# Manual do kit *therascreen*® MGMT Pyro®

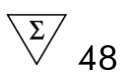

Versão 1

 $|$  IVD

Para utilização em diagnóstico in vitro

 $C \in$ 

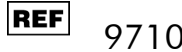

971061

**HB** 1061267PT

QIAGEN GmbH, QIAGEN Strasse 1, 40724 Hilden, ALEMANHA

R4 | MAT | 1061267PT

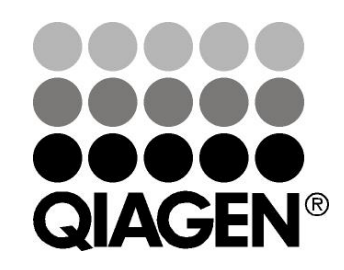

# Sample & Assay Technologies

## Tecnologias de amostras e testes da QIAGEN

A QIAGEN é o principal fornecedor de tecnologias inovadoras de amostras e testes, permitindo isolar e detectar o conteúdo de qualquer amostra biológica. Os avançados produtos e serviços de elevada qualidade da nossa empresa garantem o sucesso, desde a amostra até ao resultado.

### A QIAGEN é uma empresa de referência em matéria de:

- **Purificação de ADN, ARN e proteínas**
- **Testes de ácidos nucleicos e proteínas**
- Investigação em microRNA e RNAi
- Automatização de tecnologias de amostras e testes

A nossa missão permitir-lhe-á alcançar o sucesso, bem como resultados notáveis. Para mais informações, visite-nos em www.qiagen.com.

## Conteúdo

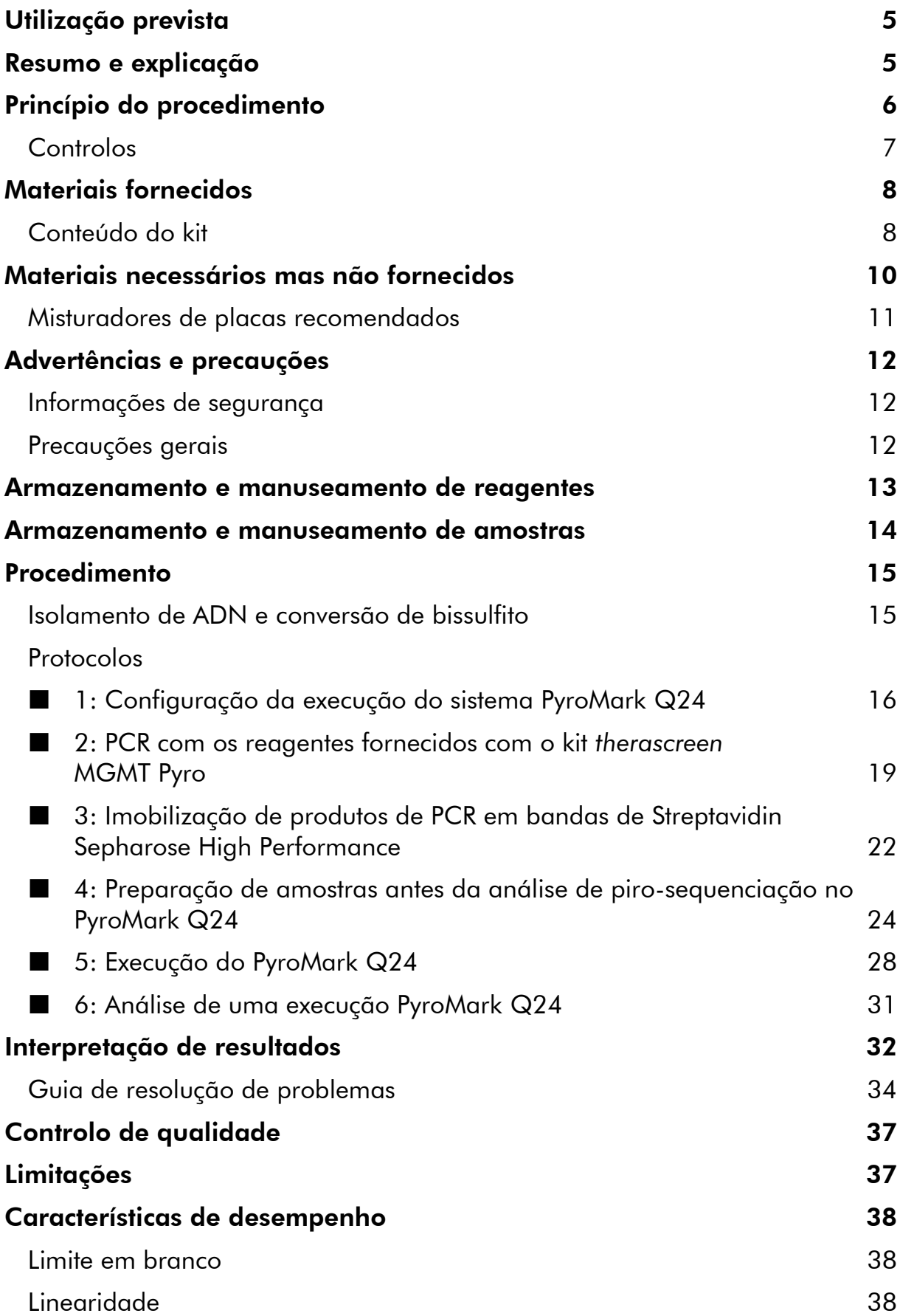

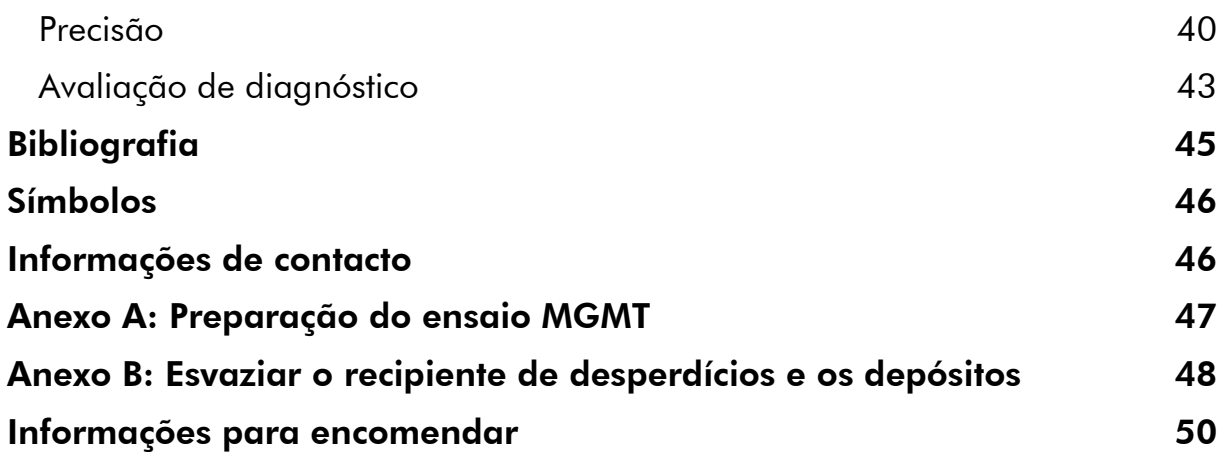

## <span id="page-4-0"></span>Utilização prevista

O kit *therascreen* MGMT Pyro é um teste de detecção *in vitro* de ácido nucleico com base em sequências, baseado em tecnologia de Pyrosequencing® , para as medições quantitativas do estado de metilação no exão 1 do gene humano MGMT, no ADN genómico derivado de amostras de tecido humano.

O kit MGMT Pyro *therascreen* foi concebido para ser utilizado como auxiliar de outros factores de prognóstico e destina-se a fornecer aos médicos informações para ajudar na selecção de doentes com cancro com maior probabilidade de beneficiar do tratamento de quimioterapias. Para utilização em diagnóstico in vitro.

Apenas para utilização no sistema PyroMark® Q24. Os sistemas PyroMark Q24 incluem o seguinte:

- O equipamento PyroMark Q24 e o equipamento PyroMark Q24 MDx.
- A estação de trabalho de vácuo PyroMark Q24 e a estação de trabalho de vácuo PyroMark Q24 MDx.
- O software de PyroMark Q24 (versão 2.0) e o software de PyroMark Q24 MDx (versão 2.0).

O produto deve ser utilizado por utilizadores profissionais, como técnicos e médicos especializados em procedimentos de diagnóstico *in vitro*, em técnicas de biologia molecular e no sistema PyroMark Q24.

## <span id="page-4-1"></span>Resumo e explicação

O kit *therascreen* MGMT Pyro serve para medições quantitativas de metilação em quatro locais CpG no exão 1 do gene humano MGMT (sequência genómica no cromossoma 10 de 131 265 519 a 131 265 537: CGACGCCCGCAGGTCCTCG). O ADN genómico convertido de bissulfito é amplificado por PCR e sequenciado pela região definida na direcção para a frente (imagem 1). As sequências em redor das posições definidas servem como picos de normalização e de referência para a quantificação e avaliação da qualidade da análise.

O produto consiste numa mistura de iniciadores de PCR e num iniciador de sequenciação, dois frascos de cada. Os iniciadores são fornecidos em solução. Cada frasco contém 24 µl de iniciador ou mistura de iniciadores. O kit contém iniciadores e reagentes para amplificação dos genes, mais soluções tampão, iniciadores e reagentes para detecção de metilação quantitativa em tempo real, utilizando tecnologia de piro-sequenciação no sistema PyroMark Q24.

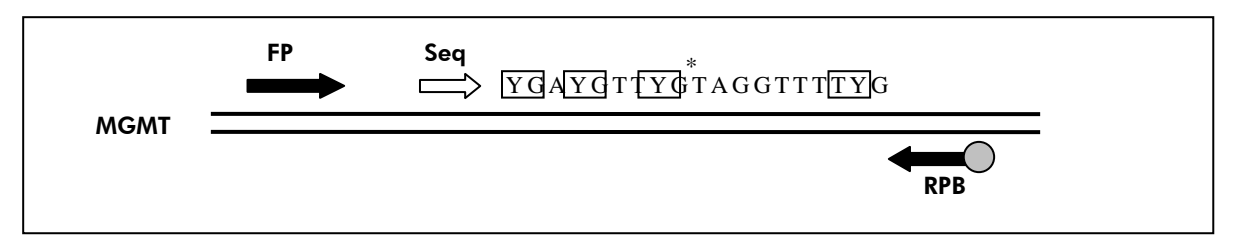

Imagem 1. Ilustração do ensaio de MGMT. A sequência indicada é a sequência analisada após a conversão de bissulfito. Y indica os locais potencialmente metilados e as caixas indicam os locais CpG analisados. O asterisco indica o local para o controlo de conversão de bissulfito. FP: Iniciadores de PCR para a frente; RPB: Iniciadores de PCR de inversão (B indica biotinilação); Seq: Iniciadores de sequenciação.

## <span id="page-5-0"></span>Princípio do procedimento

O fluxo de trabalho a seguir ilustra o procedimento de ensaio. Depois de a PCR usar iniciadores que visam a região definida do exão 1, os amplicons são imobilizados em bandas de Streptavidin Sepharose® High Performance. É preparado ADN de cadeia simples e o iniciador de sequenciação é hibridizado para o ADN. Em seguida, as amostras são analisadas no sistema PyroMark Q24, usando um ficheiro de configuração de ensaio e um ficheiro de execução.

Nota: O fluxo de trabalho foi ligeiramente modificado em comparação com o *Manual de Utilizador do PyroMark Q24* (consulte "Protocolo [4: Preparação de](#page-23-0)  [amostras antes da análise de piro-sequenciação no PyroMark](#page-23-0) Q24", página [24\)](#page-23-0).

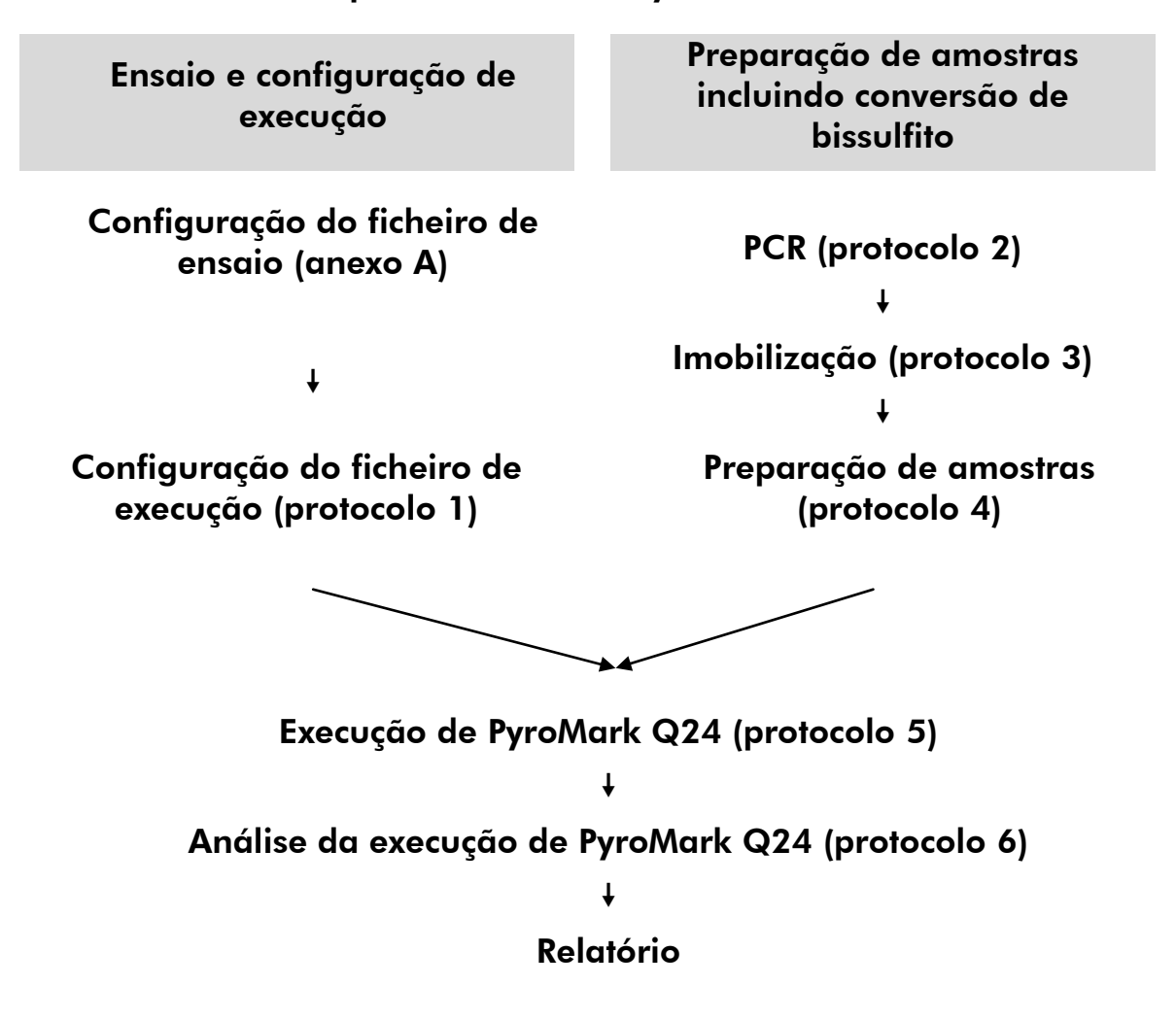

#### Fluxo de trabalho do procedimento de Pyro *therascreen* MGMT

### <span id="page-6-0"></span>Controlos

O ADN de controlo metilado está incluído no kit como um controlo positivo da PCR e reacções de sequenciação. Este ADN de controlo é altamente metilado e convertido de bissulfito. Recomenda-se também que uma amostra de ADN derivada de sangue de dador saudável seja incluída em cada execução de piro-sequenciação para comparação. Além disso, deve ser incluído um controlo negativo (sem modelo de ADN) em cada configuração de PCR.

## <span id="page-7-0"></span>Materiais fornecidos

## <span id="page-7-1"></span>Conteúdo do kit

### Kit *therascreen* MGMT Pyro (caixa 1/2)

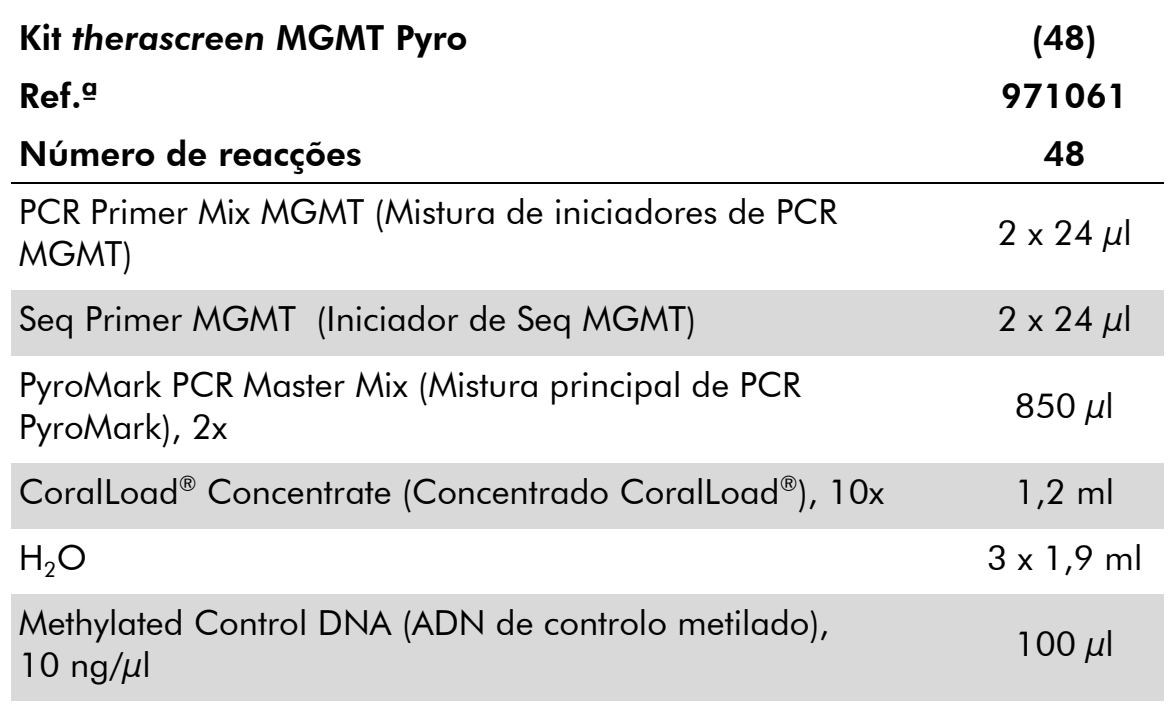

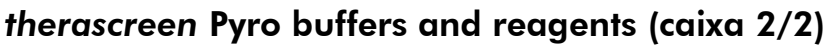

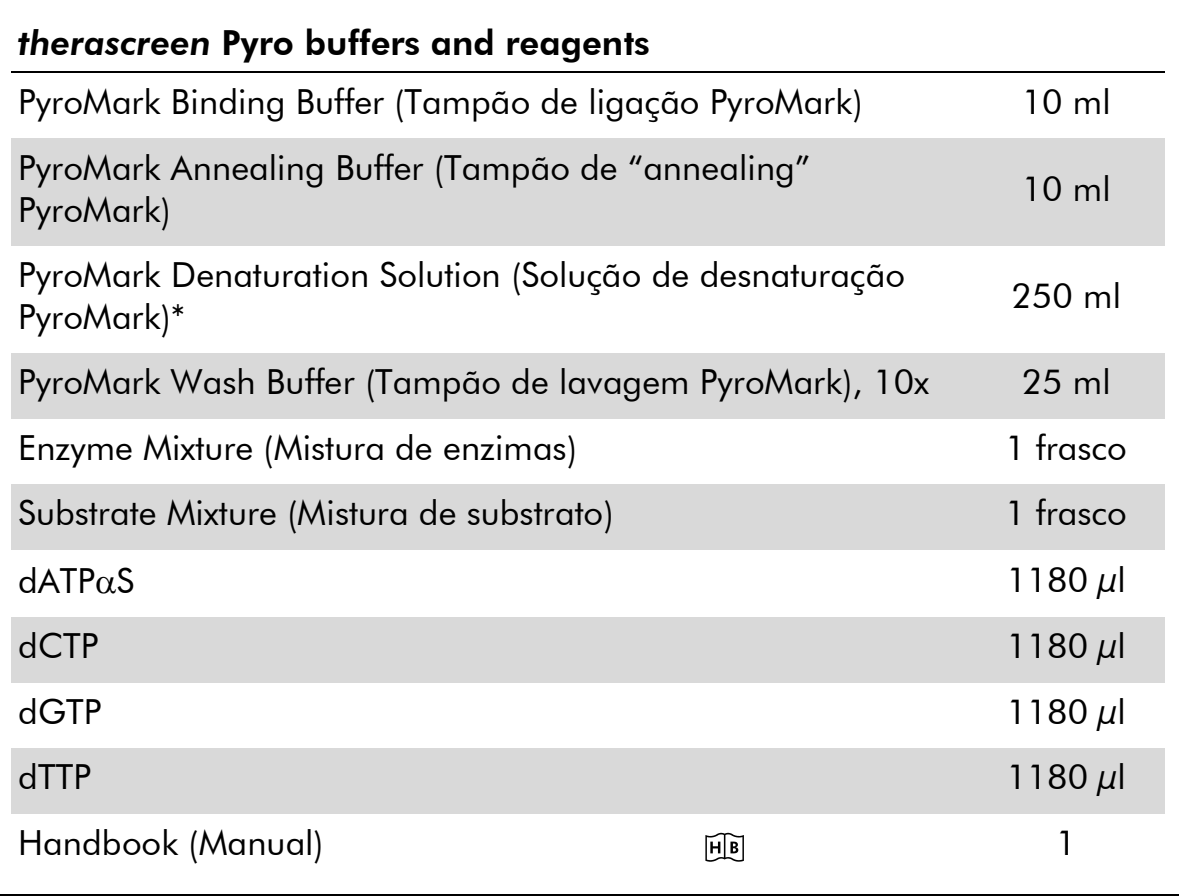

<span id="page-8-0"></span>\* Contém hidróxido de sódio.

## Materiais necessários mas não fornecidos

Quando trabalhar com substâncias químicas, use sempre uma bata de laboratório adequada, luvas descartáveis e óculos de protecção. Para mais informações, consultar as fichas de dados de segurança (SDS) adequadas, disponíveis junto do fornecedor do produto.

- Kit de isolamento de ADN (consulte "Isolamento de ADN e conversão de [bissulfito](#page-14-1)", página [15\)](#page-14-1)
- Reagentes para conversão de bissulfito do ADN (consulte "[Isolamento de](#page-14-1)  [ADN e conversão de bissulfito](#page-14-1)", página [15\)](#page-14-1)
- **Pipetas (ajustáveis)\***
- Pontas de pipeta esterilizadas (com filtros para configuração de PCR)
- Microcentrifugadora de bancada\*
- **The Termociclador e tubos de PCR adequados**
- **Ending Sepharose High Performance (GE Healthcare,** ref.ª 17-5113-01; www.gelifesciences.com)
- **PyroMark Q24 (ref.**  $\degree$  9001513 ou 9001514)<sup>\*†</sup>
- Software de PyroMark Q24 (ref.<sup>a</sup> 9019062 ou 9019063)<sup>†</sup>
- Placa PyroMark Q24 (ref.<sup>a</sup> 979201)<sup>†</sup>
- Cartucho de PyroMark Q24 (ref.<sup>a</sup> 979202)<sup>†</sup>
- Estação de trabalho de vácuo PyroMark Q24 (ref.<sup>a</sup> 9001515 ou 9001517)\*†
- Misturador e placa\* para a imobilização de bandas (consulte "[Misturadores de placas recomendados](#page-10-0)", página [11\)](#page-10-0)
- Bloco de aquecimento\* capaz de atingir os 80 °C
- Placa de PCR de 24 poços ou tiras
- $\blacksquare$  Tampas de tiras

† Com símbolo CE-IVD, conforme a directiva europeia 98/79/CE. Todos os outros produtos apresentados não têm o símbolo CE-IVD, com base na directiva europeia 98/79/CE.

<sup>\*</sup>Certifique-se de que os equipamentos foram verificados e calibrados de acordo com as recomendações do fabricante.

Água de grande pureza (Milli-Q® 18,2 MΩ x cm ou equivalente)

Nota: É fornecida água suficiente no kit para a PCR, a imobilização de ADN e para dissolver a mistura de enzimas e a mistura de substrato; é necessária água adicional de grande pureza para diluir o tampão de lavagem PyroMark, 10x

Etanol  $(70%)^*$ 

### <span id="page-10-0"></span>Misturadores de placas recomendados

Os misturadores de placas indicados no Quadro 1 são recomendados para utilização com o kit *therascreen* MGMT Pyro.

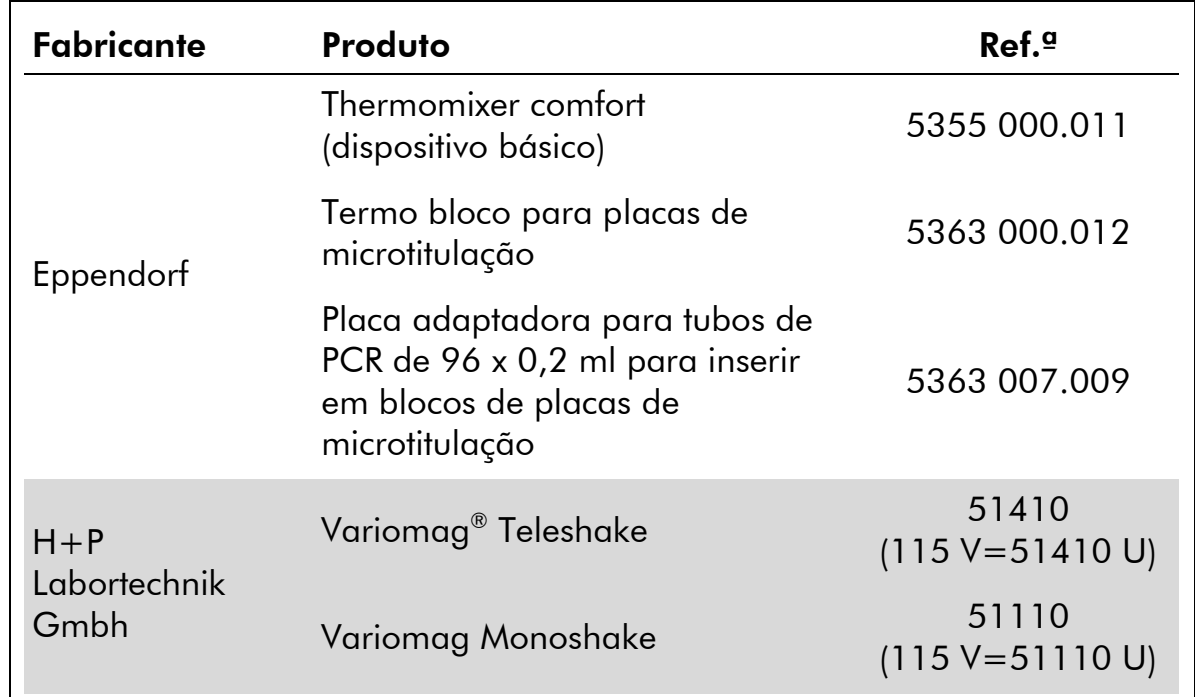

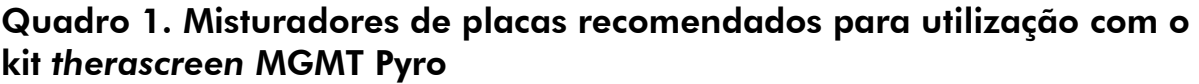

<sup>\*</sup> Não utilizar álcool desnaturado, que contém outras substâncias como o metanol ou o metiletil-cetona.

## <span id="page-11-0"></span>Advertências e precauções

Para utilização em diagnóstico

### <span id="page-11-1"></span>Informações de segurança

Quando trabalhar com substâncias químicas, use sempre uma bata de laboratório adequada, luvas descartáveis e óculos de protecção. Para obter mais informações, consultar as fichas de dados de segurança (SDS) adequadas. Estas estão disponíveis online num formato PDF compacto e adequado em www.qiagen.com/safety, onde pode procurar, visualizar e imprimir as MSDS para cada kit QIAGEN® e componente de kit.

As seguintes advertências de precaução e de perigo aplicam-se aos componentes do kit *therascreen* MGMT Pyro.

#### <span id="page-11-2"></span>PyroMark Denaturation Solution

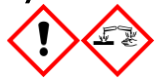

Atenção! Provoca irritação cutânea. Provoca irritação ocular grave. Pode ser corrosivo para os metais. Absorver o produto derramado a fim de evitar danos materiais. Conservar unicamente no recipiente de origem. Usar luvas de protecção/ vestuário de protecção/ protecção ocular/ protecção facial.

#### PyroMark Enzyme Mixture

Contém: (R\*,R\*)-1,4-Dimercaptobutane-2,3-diol; acetic acid. Perigo! Provoca irritação cutânea. Provoca lesões oculares graves. SE ENTRAR EM CONTACTO COM OS OLHOS: enxaguar cuidadosamente com água durante vários minutos. Se usar lentes de contacto, retire-as, se tal lhe for possível. Continuar a enxaguar. EM CASO DE exposição ou preocupação: contactar um CENTRO DE INFORMAÇÃO ANTIVENENO ou um médico. Retirar a roupa contaminada e lavar-lo antes de reutilizar. Usar luvas de protecção/ vestuário de protecção/ protecção ocular/ protecção facial.

#### PyroMark Substrate Mixture

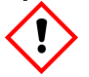

Contém: acetic acid. Atenção! Provoca irritação cutânea. Provoca irritação ocular grave. Caso a irritação ocular persista: consulte um médico. Retirar a roupa contaminada e lavar-lo antes de reutilizar. Usar luvas de protecção/ vestuário de protecção/ protecção ocular/ protecção facial.

### Precauções gerais

O utilizador deve ter sempre em atenção o seguinte:

- É necessário o cumprimento estrito do manual de utilizador para a obtenção de resultados optimizados. Não se recomenda a diluição de reagentes não descritos neste manual pois pode resultar numa redução do seu desempenho.
- Tenha em atenção que o fluxo de trabalho foi ligeiramente modificado em comparação com o *Manual de Utilizador do PyroMark Q24* (consulte "Protocolo [4: Preparação de amostras antes da análise de piro](#page-23-0)[sequenciação no PyroMark](#page-23-0) Q24", página [24\)](#page-23-0).
- Os componentes deste produto são suficientes para executar as 48 reacções em até 5 execuções independentes.
- Utilize pontas de pipeta esterilizadas com filtros (para configuração da PCR).
- Armazene e extraia materiais positivos (amostras, controlos positivos e amplicons) separadamente de todos os reagentes restantes e adicione-os à mistura de reacção numa instalação em separado.
- Descongele completamente todos os componentes à temperatura ambiente (15 a 25 °C) antes de iniciar um ensaio.
- Quando estiver descongelado, misture os componentes (ao pipetar repetidamente para cima e para baixo ou ao vibrar com agitação) e centrifugue com brevidade.
- Resultados falhados não são uma base para uma decisão de estado de metilação.

### <span id="page-12-0"></span>Armazenamento e manuseamento de reagentes

O kit *therascreen* MGMT Pyro é transportado em duas caixas. O kit *therascreen* MGMT Pyro (caixa 1/2) é transportada em gelo seco. A mistura principal de PCR PyroMark, o concentrado CoralLoad, o ADN de controlo metilado e todos os iniciadores devem ser armazenados a -30 até -15 °C, após a chegada.

As soluções tampão e os reagentes *therascreen* Pyro (caixa 2/2) que contêm soluções tampão, mistura de enzimas, mistura de substrato,  $dATP\alpha S$ , dCTP, dGTP e dTTP (os reagentes para análise de piro-sequenciação) são transportados em embalagens refrigeradas. Estes componentes devem ser armazenados a 2–8 °C, após a chegada. Para minimizar a perda de acção, é aconselhável manter a mistura de enzimas e a mistura de substrato nos frascos fornecidos.

As misturas de enzimas e de substrato reconstituídas permanecem estáveis durante, pelo menos, 10 dias a 2–8 °C. As misturas de enzimas e de substrato reconstituídas podem ser congeladas e armazenadas nos seus frascos entre - 30 a -15 °C. Os reagentes congelados não devem ser sujeitos a mais de 6 ciclos de congelamento/descongelamento.

Nota: Os nucleótidos não devem ser congelados.

O kit *therascreen* MGMT Pyro mantém-se estável até à data de prazo de validade do kit, quando armazenado nestas condições.

## <span id="page-13-0"></span>Armazenamento e manuseamento de amostras

Todas as amostras devem ser tratadas como materiais potencialmente infecciosos.

O material das amostras é ADN humano convertido de bissulfito extraído do sangue ou de amostras fixadas em formalina e conservadas em parafina (FFPE).

Não se deve utilizar amostras humanas submetidas a tratamento de heparina. Não se deve utilizar as amostras de sangue que tenham sido recolhidas em tubos que continham heparina como anticoagulante. A heparina afecta a PCR.

## <span id="page-14-0"></span>Procedimento

### <span id="page-14-1"></span>Isolamento de ADN e conversão de bissulfito

O desempenho do sistema foi estabelecido através do kit EZ1® DNA Tissue e do kit QIAamp® DNA FFPE Tissue para a extracção de ADN humano de amostras de tumor fixadas em formalina e envolvidas em parafina. No sistema de mini kit QIAamp DSP DNA Blood, o desempenho foi estabelecido através de amostras de sangue de dador saudável, perfurada parcialmente com células de tumor.

Os kits da QIAGEN apresentados no quadro 2 são recomendados para a purificação de ADN dos tipos de amostras humanas indicadas para a utilização com o kit *therascreen* MGMT Pyro. Efectuar a purificação de ADN de acordo com as instruções dos manuais do kits.

Para a conversão de bissulfito, recomenda-se o kit EpiTect® Bisulfite (ref.ª 59104), o kit EpiTect Plus FFPE Bisulfite (ref.ª 59144) ou o kit EpiTect Plus DNA Bisulfite (ref.ª 59124) da QIAGEN.

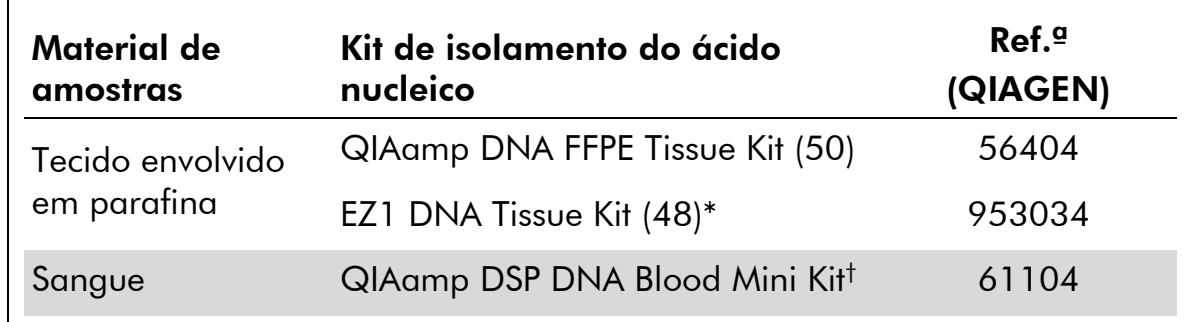

#### Quadro 2. Kits de purificação de ADN recomendados para utilização com o kit *therascreen* MGMT Pyro

\* Siga o protocolo para a utilização de tecido conservado em parafina. O kit EZ1 DNA Tissue deve ser utilizado em conjunto com o EZ1 Advanced (ref.ª 9001410 ou 9001411) e o cartão EZ1 Advanced DNA Paraffin Section Card (ref.ª 9018298), com o EZ1 Advanced XL (ref.ª 9001492) e o cartão EZ1 Advanced XL DNA Paraffin Section Card (ref.ª 9018700), ou com o BioRobot® EZ1 (ref.ª 9000705; já não está disponível) e o cartão EZ1 DNA Paraffin Section Card (ref.<sup>a</sup> 9015862).

† Com símbolo CE-IVD, conforme a directiva europeia 98/79/CE.

### <span id="page-15-0"></span>Protocolo 1: Configuração da execução do sistema PyroMark Q24

### Aspecto importante antes do início do procedimento

 Se necessário, o LOB pode ser confirmado ao utilizar uma amostra de sangue de dador saudável para gerar uma placa inteira de resultados. Para mais informações, consulte a directriz EP17-A do CLSI "Protocolo para a determinação dos limites de detecção e limites de quantificação; directriz aprovada".

### O que fazer antes de iniciar o procedimento

 Crie uma configuração de ensaio, como descrito no anexo A, página [47.](#page-46-0) Isto tem de ser feito apenas uma vez, antes de executar o ensaio *therascreen* MGMT pela primeira vez.

### Procedimento

1. Clique em **na barra de ferramentas.** 

É criada uma nova execução.

- 2. Introduza os parâmetros de execução (consulte "[Parâmetros de](#page-16-0)  [execução](#page-16-0)", página [17\)](#page-16-0).
- 3. Configure a placa ao adicionar o ensaio nos poços correspondentes às amostras a analisar.

Nota: Deve ser incluída uma amostra de controlo negativo (sem modelo de ADN) em cada configuração de PCR.

Nota: Recomenda-se também incluir uma amostra de controlo com ADN de um dador de sangue saudável de cada execução de piro-sequenciação para comparação. Uma amostra com ADN de controlo metilado pode ser incluída como um controlo positivo da PCR e reacções de sequenciação (consulte "[Controlos](#page-6-0)", página [7\)](#page-6-0).

- 4. Quando a execução está configurada e pronta a executar no sistema PyroMark Q24, imprima uma lista dos volumes necessários de mistura de enzimas, mistura de substrato e nucleótidos e a configuração da placa. Seleccione "Pre Run Information" (Informações de pré-execução) do menu "Tools" (Ferramentas) e, quando o relatório aparece, clique em  $\blacksquare$ .
- 5. Feche o ficheiro de execução e copie-o para um dispositivo de armazenamento de dados USB (fornecido com o sistema), usando o Windows® Explorer.

As informações de pré-execução impressas podem ser utilizadas como modelo para a configuração de amostras (consulte "[Protocolo](#page-21-0) 3:

Imobilização de produtos de [PCR em bandas de Streptavidin Sepharose](#page-21-0)  [High Performance](#page-21-0)", página [22\)](#page-21-0).

Para executar a placa no PyroMark Q24, consulte "Protocolo [5: Execução](#page-27-0)  [do PyroMark](#page-27-0) Q24", página [28.](#page-27-0)

### <span id="page-16-0"></span>Parâmetros de execução

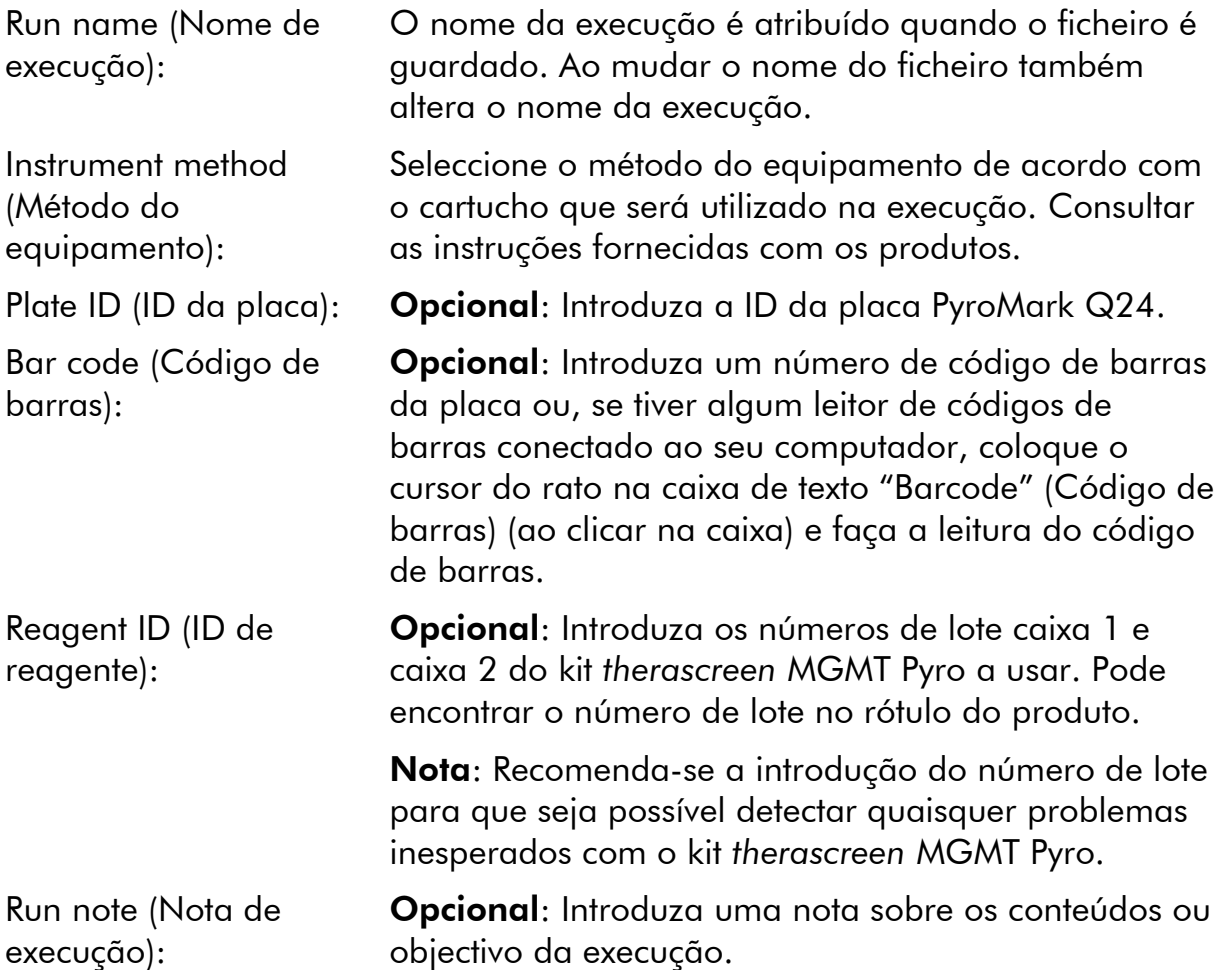

### Adicionar ficheiros de ensaio

Para adicionar um ensaio a um poço, pode:

- Clicar com o botão direito do rato no poço e seleccionar "Load Assay" (Carregar ensaio) no menu de contexto.
- Seleccionar o ensaio no browser de atalhos, clicar e arrastar o ensaio para o poço.

Um poço é codificado com uma cor, de acordo com o ensaio carregado no poço.

### Introdução de ID's de amostras e de notas

Para introduzir uma ID de amostra ou nota, seleccione a célula e introduza o texto.

Para editar uma ID de amostra ou nota, seleccione a célula (os conteúdos actuais serão seleccionados) ou faça duplo clique na célula.

### <span id="page-18-0"></span>Protocolo 2: PCR com os reagentes fornecidos com o kit *therascreen* MGMT Pyro

Este protocolo serve para a amplificação de PCR de uma região de ADN convertido de bissulfito, utilizando o kit *therascreen* MGMT Pyro.

### Aspectos importantes antes do início do procedimento

- A polimerase HotStarTaq® de ADN na mistura principal de PCR PyroMark necessita de um passo de activação de 15 minutos a 95 °C.
- Configure todas as misturas de reacção numa área diferente da utilizada para a purificação de ADN, adicionando o modelo de ADN à PCR, à análise do produto de PCR ou preparação de amostras antes da análise da piro-sequenciação.
- Utilize as pontas descartáveis que contêm filtros hidrofóbicos para minimizar a contaminação cruzada.
- O ADN convertido de bissulfito tem de ser usado como modelo de ADN. Recomenda-se o kit EpiTect Bisulfite (ref.ª 59104), o kit EpiTect Plus FFPE Bisulfite (ref.<sup>a</sup> 59144) ou o kit EpiTect Plus DNA Bisulfite (ref.<sup>a</sup> 59124) da QIAGEN.

### O que fazer antes de iniciar o procedimento

- Antes de abrir o tubo com iniciador de PCR, centrifugue com brevidade para assegurar a concentração dos conteúdos no fundo dos tubos.
- Se necessário, ajuste a concentração do ADN de amostra para 2 a 10 ng/ $\mu$ l.

### Procedimento

1. Descongele todos os componentes necessários.

Misture bem antes da utilização.

2. Prepare uma mistura de reacção de acordo com o quadro 3. Geralmente, a mistura de reacção contém todos os componentes necessários para a PCR, excepto a amostra.

Prepare um volume de mistura de reacção superior ao necessário para o número total de ensaios de PCR a efectuar.

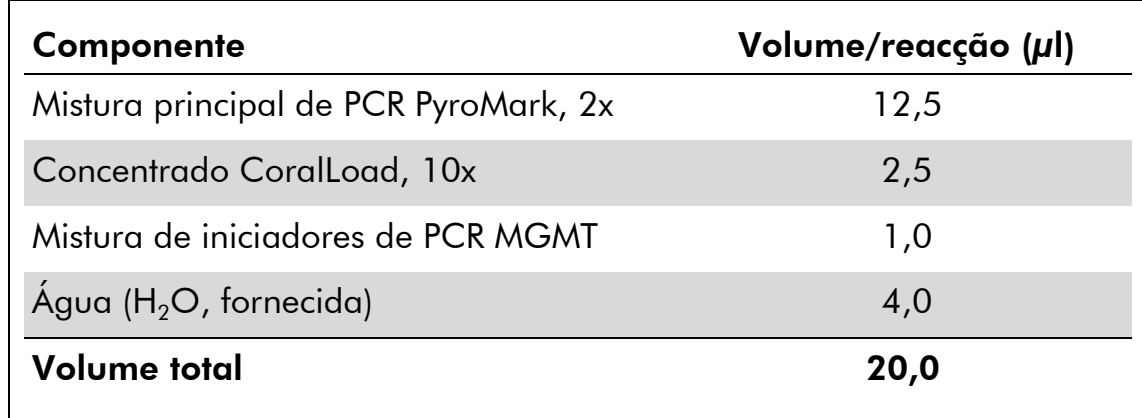

#### Quadro 3. Preparação da mistura de reacção

3. Misture cuidadosamente a mistura de reacção e distribua 20 µl em cada tubo de PCR.

Não é necessário manter os tubos de PCR no gelo, uma vez que a polimerase HotStarTaq de ADN é inactiva à temperatura ambiente.

4. Adicione 5 µl de modelo de ADN convertido de bissulfito (10 a 50 ng de ADN genómico como medido antes da conversão de bissulfito) aos tubos de PCR individuais (quadro 4) e misture cuidadosamente.

Nota: Deve ser incluída uma amostra de controlo negativo (sem modelo de ADN) em cada configuração de PCR.

Nota: Recomenda-se também incluir uma amostra de controlo com ADN de um dador de sangue saudável de cada execução de piro-sequenciação para comparação. Uma amostra com ADN de controlo metilado pode ser incluída como um controlo positivo da PCR e reacções de sequenciação (consulte "[Controlos](#page-6-0)", página [7\)](#page-6-0).

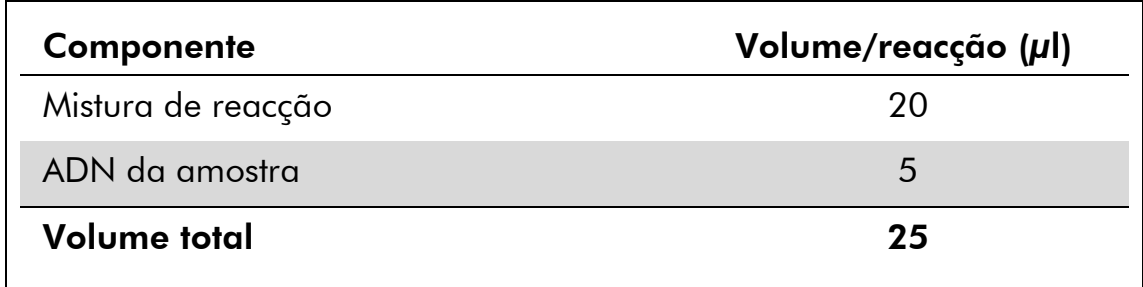

### Quadro 4. Preparação de PCR

5. Programe o termociclador de acordo com as instruções do fabricante, com as condições descritas no quadro 5.

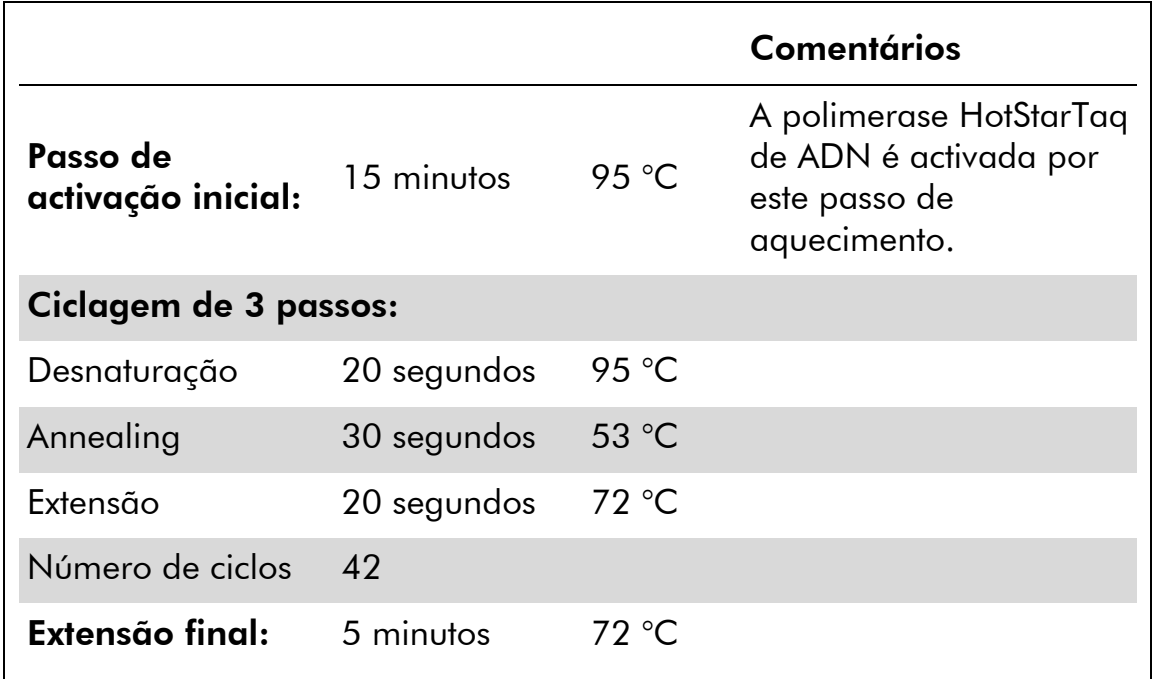

#### Quadro 5. Protocolo de ciclagem optimizada

- 6. Coloque os tubos de PCR no termociclador e inicie o programa de ciclagem.
- 7. Após a amplificação, continue com o "Protocolo [3: Imobilização de](#page-21-0)  [produtos de PCR em bandas de Streptavidin Sepharose High](#page-21-0)  [Performance](#page-21-0)", página [22.](#page-21-0)

### <span id="page-21-0"></span>Protocolo 3: Imobilização de produtos de PCR em bandas de Streptavidin Sepharose High Performance

Este protocolo serve para a imobilização do modelo de ADN em Estreptavidina Sepharose High Performance (GE Healthcare) antes da análise no sistema PyroMark Q24.

### Aspectos importantes antes do início do procedimento

 Permitir que todos os reagentes e soluções necessárias atinjam a temperatura ambiente (15–25 °C) antes de iniciar.

### Procedimento

- 1. Agite cuidadosamente o frasco que contém Estreptavidina Sepharose High Performance até se tornar numa solução homogénea.
- 2. Prepare uma mistura principal para a imobilização de ADN, de acordo com o quadro 6. Prepare um volume 10% superior ao necessário para o número total de reacções a efectuar.

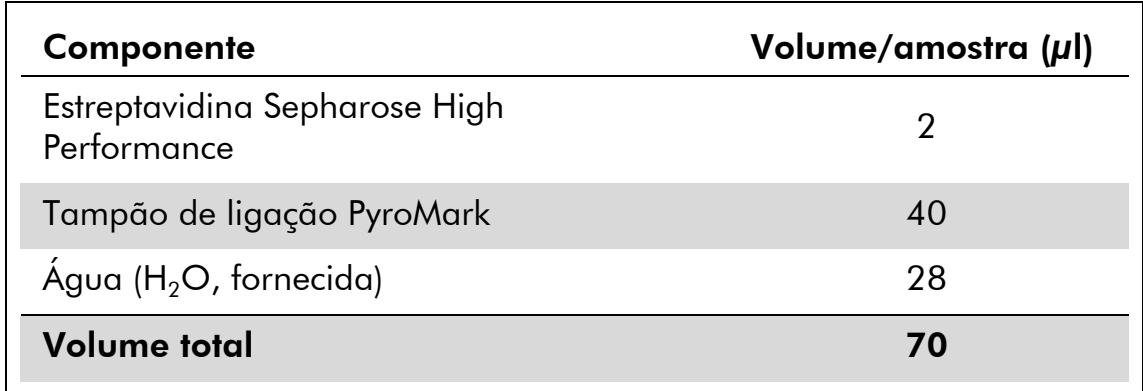

#### Quadro 6. Mistura principal para a imobilização de ADN

- 3. Adicione 70 µl da mistura principal aos poços de uma placa de PCR de 24 poços (ou tiras) como predefinido na configuração de execução (consulte "Protocolo [1: Configuração da execução do](#page-15-0)  [sistema PyroMark](#page-15-0) Q24", página [16\)](#page-15-0).
- 4. Adicione 10 µl de produto de PCR biotinilado do protocolo 2 a cada poço que contém mistura principal, como predefinido na configuração da execução (consulte "Protocolo [2: PCR com os](#page-18-0)  [reagentes fornecidos com o kit](#page-18-0) *therascreen* MGMT Pyro", página [19\)](#page-18-0).

O volume total por poço deve ser 80 µl após a adição da mistura principal e do produto de PCR.

### 5. Vede a placa de PCR (ou tiras) com tampas de tiras.

Certifique-se de que não são possíveis fugas entre os poços.

#### 6. Agite a placa de PCR à temperatura ambiente (15 a 25 °C) durante 5 a 10 minutos, a 1400 rpm.

Durante este passo, prepare a estação de trabalho de vácuo PyroMark Q24 para a preparação de amostras como descrito no *Manual de Utilizador do PyroMark Q24*.

### 7. Continue imediatamente com o "Protocolo [4: Preparação de](#page-23-0)  [amostras antes da análise de piro-sequenciação no PyroMark](#page-23-0) Q24", página [24.](#page-23-0)

Nota: As bandas de sefarose depositam-se rapidamente. A captação de bandas deve ser efectuada imediatamente a seguir à agitação.

Se tiver decorrido mais de 1 minuto desde que a placa (ou tiras) foi agitada, agite de novo durante 1 minuto antes da captação das bandas.

### <span id="page-23-0"></span>Protocolo 4: Preparação de amostras antes da análise de piro-sequenciação no PyroMark Q24

Este protocolo serve para a preparação de ADN de cadeia simples e para "annealing" do iniciador de sequenciação para o modelo antes da análise de piro-sequenciação no PyroMark Q24.

### Aspectos importantes antes do início do procedimento

- Adicione o iniciador de sequenciação no mesmo padrão, como prédefinido para a placa na configuração da execução (consulte "[Protocolo](#page-15-0) 1: [Configuração da execução do sistema PyroMark](#page-15-0) Q24", página [16\)](#page-15-0).
- O fluxo de trabalho foi ligeiramente modificado quando comparado ao *Manual de Utilizador do PyroMark Q24* (passo 18). Não reduza o tempo para arrefecer as amostras depois do aquecimento para 80 °C.
- Efectue regularmente o teste de funcionamento das sondas de filtro, conforme descrito no *Manual do Utilizador do PyroMark Q24* e substitua as sondas de filtro quando for indicado.

### O que fazer antes de iniciar o procedimento

- Antes de abrir o tubo com iniciador de sequenciação, centrifugue com brevidade para assegurar a concentração dos conteúdos no fundo dos tubos.
- Coloque um suporte da placa PyroMark Q24 num bloco de aquecimento pré-aquecido a 80 °C, para utilizar no passo [17.](#page-26-0) Deixe um segundo suporte da placa PyroMark Q24 à temperatura ambiente (15 a 25 °C) para utilizar no passo 18.
- O tampão de lavagem PyroMark é fornecido como um concentrado 10x. Antes da primeira utilização, adicione água de grande pureza a 25 ml de tampão de lavagem PyroMark 10x para atingir um volume final de 250 ml e obter uma solução de trabalho de 1x.

A solução de trabalho de 1x tampão de lavagem PyroMark mantém-se estável entre 2 e 8 °C até ao prazo de validade indicado.

### Procedimento

1. Dilua uma quantidade suficiente do iniciador de sequenciação, iniciador de Seq MGMT, em tampão de "annealing" PyroMark, como descrito no quadro 7.

Prepare um volume de iniciador de sequenciação diluído superior ao necessário para o número total de amostras a ser sequenciadas (número de amostras + um adicional).

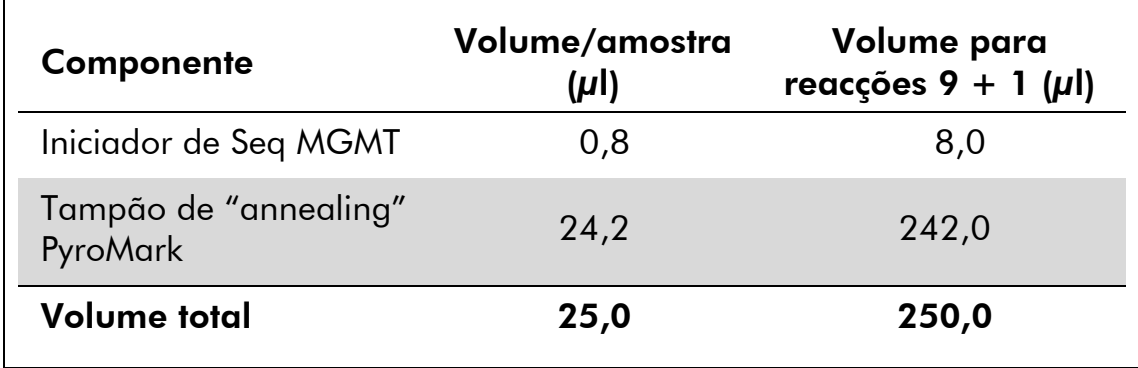

#### Quadro 7. Exemplo de diluição do iniciador de sequenciação

2. Adicione 25 µl do iniciador de sequenciação diluído a cada poço da placa PyroMark Q24, de acordo com a configuração de execução (consulte "Protocolo [1: Configuração da execução do sistema](#page-15-0)  [PyroMark](#page-15-0) Q24", página [16\)](#page-15-0).

Mantenha um dos suportes de placa PyroMark Q24 (fornecidos com a estação de trabalho de vácuo PyroMark Q24) à temperatura ambiente (15–25 °C), e utilize-o como apoio durante a preparação e movimentação da placa.

3. Coloque a placa de PCR (ou tiras) do protocolo 3 e a placa PyroMark Q24 sobre a mesa de trabalho (imagem 2).

Certifique-se de que a placa tem a mesma orientação que tinha quando as amostras foram carregadas.

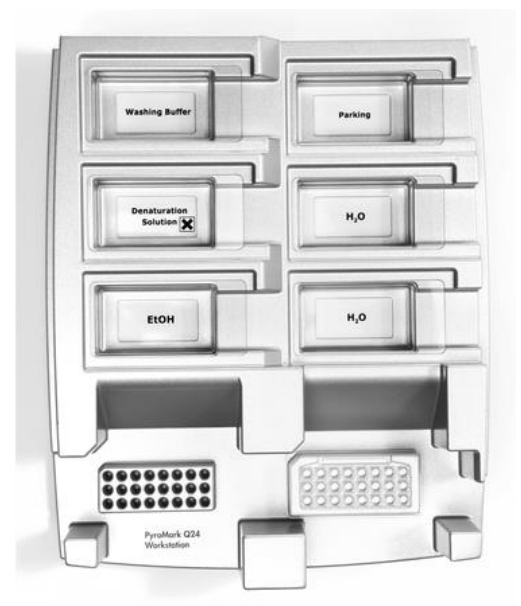

Imagem 2. Colocação da placa de PCR (ou tiras) e da placa PyroMark Q24 na estação de trabalho de vácuo.

4. Aplique vácuo à ferramenta de vácuo, ao abrir o comutador de vácuo.

5. Baixe cuidadosamente as sondas de filtro para a ferramenta de vácuo na direcção da placa de PCR (ou tiras) para captar as bandas que contêm modelo imobilizado. Mantenha as sondas no lugar durante 15 segundos. Tenha cuidado ao recolher a ferramenta de vácuo.

Nota: As bandas de sefarose depositam-se rapidamente. A captação de bandas deve ser efectuada imediatamente a seguir à agitação.

Se tiver decorrido mais de 1 minuto desde que a placa (ou tiras) foi agitada, agite de novo durante 1 minuto antes da captação das bandas.

- 6. Transfira a ferramenta de vácuo para o depósito que contém 40 ml de etanol a 70% (imagem 2). Enxagúe as sondas de filtro durante 5 segundos.
- 7. Transfira a ferramenta de vácuo para o depósito que contém 40 ml de solução de desnaturação (imagem 2). Enxagúe as sondas de filtro durante 5 segundos.
- 8. Transfira a ferramenta de para o depósito que contém 50 ml de tampão de lavagem (imagem 2). Enxagúe as sondas de filtro durante 10 segundos.
- 9. Levante a ferramenta de vácuo para cima e para trás, para além dos 90° na vertical, durante 5 segundos para drenar o líquido das sondas de filtro (imagem 3).

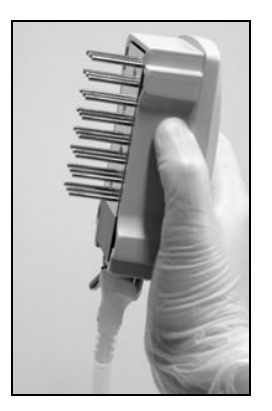

Imagem 3. Ilustração da ferramenta de vácuo levantada acima de 90° na vertical.

- 10. Enquanto a ferramenta de vácuo for mantida sobre a placa PyroMark Q24, desligue o comutador de vácuo na ferramenta (Off).
- 11. Liberte as bandas na placa PyroMark Q24, mergulhando as sondas de filtro no iniciador de sequenciação diluído e movendo a ferramenta cuidadosamente na horizontal.

Tenha cuidado para não danificar a placa PyroMark Q24 riscando-a com as sondas de filtro.

- 12. Transfira a ferramenta de vácuo para o depósito que contém água de grande pureza (imagem 2) e agite a ferramenta durante 10 segundos.
- 13. Lave as sondas de filtro, mergulhando as sondas em água de grande pureza (imagem 2) e aplicando vácuo. Enxagúe as sondas com 70 ml de água de grande pureza.
- 14. Levante a ferramenta de vácuo para cima e para trás, para além dos 90° na vertical, durante 5 segundos para drenar o líquido das sondas de filtro (imagem 3).
- 15. Desligue o comutador de vácuo na ferramenta (Off) e coloque a ferramenta na posição de parque (P).
- 16. Desligue a bomba de vácuo.

Nota: No final do dia de trabalho, deve-se eliminar os desperdícios líquidos e as soluções restantes e a estação de trabalho de vácuo PyroMark Q24 deve ser verificada quanto a poeiras e derramamentos (consulte anexo B, página [48\)](#page-47-0).

- <span id="page-26-0"></span>17. Aqueça a placa PyroMark Q24 com as amostras a 80 °C durante 2 minutos, utilizando o suporte de placa pré-aquecido PyroMark Q24.
- 18. Retire a placa PyroMark Q24 do suporte de placa quente e coloquea num segundo suporte de placa PyroMark Q24 que foi mantido à temperatura ambiente (15 a 25 °C) para deixar as amostras arrefecer à temperatura ambiente durante 10 a 15 minutos.
- 19. Continue imediatamente com o "Protocolo [5: Execução do](#page-27-0)  [PyroMark](#page-27-0) Q24", página [28.](#page-27-0)

### <span id="page-27-0"></span>Protocolo 5: Execução do PyroMark Q24

Este protocolo descreve a preparação e o carregamento dos reagentes PyroMark Gold Q24 no cartucho PyroMark Q24, e o início e a conclusão da execução no PyroMark Q24. Para uma descrição detalhada sobre como configurar uma execução, consulte o *Manual de Utilizador do PyroMark Q24*.

### Aspecto importante antes do início do procedimento

 O relatório de informações de pré-execução, que se encontra no menu "Tools" (Ferramentas) na configuração da execução (consulte "[Protocolo](#page-15-0) 1: [Configuração da execução do sistema PyroMark](#page-15-0) Q24", página [16\)](#page-15-0), fornece informações sobre o volume de nucleótidos, enzimas e tampão de substrato necessário para uma execução específica.

### O que fazer antes de iniciar o procedimento

 Ligue o PyroMark Q24. O interruptor está situado na parte traseira do equipamento.

#### Procedimento

- 1. Dissolva cada enzima liofilizada e as misturas de substrato em 620  $\mu$ l de água (H<sub>2</sub>O, fornecida).
- 2. Misture, agitando cuidadosamente o frasco.

Não misture com agitação forte!

De forma a assegurar que a mistura está completamente dissolvida, deixea à temperatura ambiente (15 a 25 °C) durante 5 a 10 minutos. Certifiquese de que a solução não está turva antes de encher o cartucho PyroMark Q24. Se não utilizar de imediato os reagentes, coloque os frascos de reagente no gelo\* ou num frigorífico.

- 3. Deixe os reagentes e o cartucho PyroMark Q24 atingirem a temperatura ambiente (entre 20 e 25 °C).
- 4. Coloque o cartucho PyroMark Q24 com o rótulo virado para si.
- 5. Carregue o cartucho PyroMark Q24 com os volumes adequados de nucleótidos, enzimas e misturas de substrato de acordo com a Imagem 4.

Certifique-se que não são transferidas bolhas de ar da pipeta para o cartucho.

<sup>\*</sup> Quando trabalhar com substâncias químicas, use sempre uma bata de laboratório adequada, luvas descartáveis e óculos de protecção. Para mais informações, consultar as fichas de dados de segurança (SDS) adequadas, disponíveis junto do fornecedor do produto.

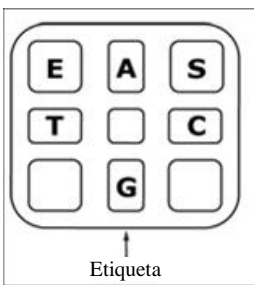

Imagem 4. Ilustração do cartucho PyroMark Q24 visto de cima. As anotações correspondem ao rótulo nos frascos de reagente. Adicione mistura de enzimas (E), mistura de substrato (S), e nucleótidos (A, T, C, G) de acordo com a informação do volume indicada no relatório de informações de pré-execução que se encontra no menu "Tools" (Ferramentas) da configuração da execução.

- 6. Abra a porta do compartimento dos cartuchos e introduza o cartucho cheio de reagente, com o rótulo virado para fora. Empurre totalmente o cartucho e, em seguida, empurre para baixo.
- 7. Certifique-se de que a linha está visível à frente do cartucho e feche a porta.
- 8. Abra a estrutura de suporte da placa e coloque a placa no bloco de aquecimento.
- 9. Feche a estrutura de suporte da placa e a tampa do equipamento.
- 10. Introduza o dispositivo de armazenamento de dados USB (que contém um ficheiro de execução) na porta USB, na parte dianteira do equipamento.

Não remova o dispositivo de armazenamento de dados USB antes da conclusão da execução.

- 11. Seleccione "Run" (Execução) no menu principal (com os botões do ecrã  $\triangle$  e  $\triangledown$ ) e prima "OK".
- 12. Seleccione o ficheiro de execução com os botões do ecrã  $\rightarrow e \rightarrow$ . Para ver os conteúdos de uma pasta, seleccione a pasta e prima em "Select" (Seleccionar). Para voltar à vista anterior, prima "Back" (Anterior).
- 13. Quando o ficheiro de execução estiver seleccionado, prima "Select" (Seleccionar) para iniciar a execução.
- 14. Se a execução estiver concluída e o equipamento confirmar que a execução foi guardada no dispositivo de armazenamento de dados USB, prima "Close" (Fechar).
- 15. Remova o dispositivo de armazenamento de dados USB.
- 16. Abra a tampa do equipamento.
- 17. Abra a porta do compartimento dos cartuchos e retire o cartucho de reagente, levantando-o para cima e puxando-o para fora.
- 18. Feche a porta.
- 19. Abra a estrutura de suporte da placa e retire a placa do bloco de aquecimento.
- 20. Feche a estrutura de suporte da placa e a tampa do equipamento.
- 21. Elimine a placa e limpe o cartucho, conforme as instruções no folheto do produto fornecido com o cartucho.
- 22. Analise a execução de acordo com o "Protocolo [6: Análise de uma](#page-30-0)  [execução PyroMark](#page-30-0) Q24", página [31.](#page-30-0)

### <span id="page-30-0"></span>Protocolo 6: Análise de uma execução PyroMark Q24

Este protocolo descreve a análise de metilação de uma execução de *therascreen* MGMT concluída, usando o software de PyroMark Q24.

### Procedimento

- 1. Conecte o dispositivo de armazenamento de dados USB (que contém o ficheiro da execução processada) na porta USB do computador.
- 2. Copie o ficheiro de execução do dispositivo de armazenamento de dados USB para a localização pretendida no computador, usando o Windows Explorer.
- 3. Abra o ficheiro de execução no modo CpG do software PyroMark Q24, ao seleccionar "Open" (Abrir) no menu "File" (Ficheiro) ou ao fazer duplo clique sobre o ficheiro (V) no browser de atalho.
- 4. Para analisar a execução e obter uma perspectiva geral dos resultados, clique num dos botões de Análise.

 $\Box$ 

Analisar todos os poços.

 $\bigcup$  in  $\mathbb{R}^n$ 

Analisar o poço seleccionado.

Os resultados da análise (frequências de metilação) e a avaliação de qualidade são apresentados por cima da posição variável, na curva de Pyrogram® . Para mais detalhes sobre como analisar uma execução, consulte o *Manual de Utilizador do PyroMark Q24*.

5. Para criar um relatório, seleccione "CpG Full Report" (Relatório completo CpG) ou "CpG Analysis Results" (Resultados de análise CpG) no menu "Reports" (Relatórios).

Nota: Para resultados fiáveis, recomenda-se alturas de picos individuais acima de 30 RLU. Defina 30 RLU como "required peak height for passed quality" (altura de pico necessária para qualidade aprovada) na configuração do ensaio (consulte o anexo A, página [47](#page-46-0) e o *Manual de Utilizador do PyroMark Q24*).

Nota: O relatório de resultados da análise CpG deve ser utilizado para documentação e interpretação da quantificação de metilação. Os números apresentados no pirograma são arredondados e não indicam a quantificação exacta.

Nota: O pirograma deverá ser sempre comparado com o histograma, que pode ser visualizado clicando com o botão direito do rato na janela do pirograma. Os picos medidos deverão corresponder às alturas das barras do histograma.

## <span id="page-31-0"></span>Interpretação de resultados

Recomenda-se também que uma amostra de ADN derivada de sangue de dador saudável seja incluída em cada execução para comparação.

O controlo de conversão de bissulfito (marcado por uma barra amarela na janela do pirograma) indica a totalidade da conversão de bissulfito. Um sinal no controlo de conversão de bissulfito pode indicar uma conversão de bissulfito incompleta, que pode resultar na quantificação de metilação preconcebida e irá gerar um aviso.

Os valores do limite em branco (LOB) representam frequências de metilação obtidas de amostras de sangue de dador saudável com uma probabilidade de 95% (consulte quadro 8 e "[Características de desempenho](#page-37-0)", página [38\)](#page-37-0).

Quadro 8. LOB determinado para locais de metilação específicos utilizando amostras de sangue de dadores saudáveis

| Posição                   | LOB (unidades de %) |
|---------------------------|---------------------|
| Local 1 CpG               | 1,5                 |
| Local 2 CpG               | 1,8                 |
| Local 3 CpG               | 3,2                 |
| Local 4 CpG               | 3,4                 |
| Média de CpG, local 1 a 4 | 2,1                 |

Nota: Estes valores basearam-se nas execuções em que o sinal era superior a 30 unidades de luz relativa (RLU), obtidos repetidamente de 10 ng de ADN isolado de sangue (medido antes da conversão de bissulfito). Recomendamos a confirmação do desempenho do método no laboratório.

#### Resultados representativos

Os resultados representativos do pirograma estão apresentados nas imagens 5 a 7.

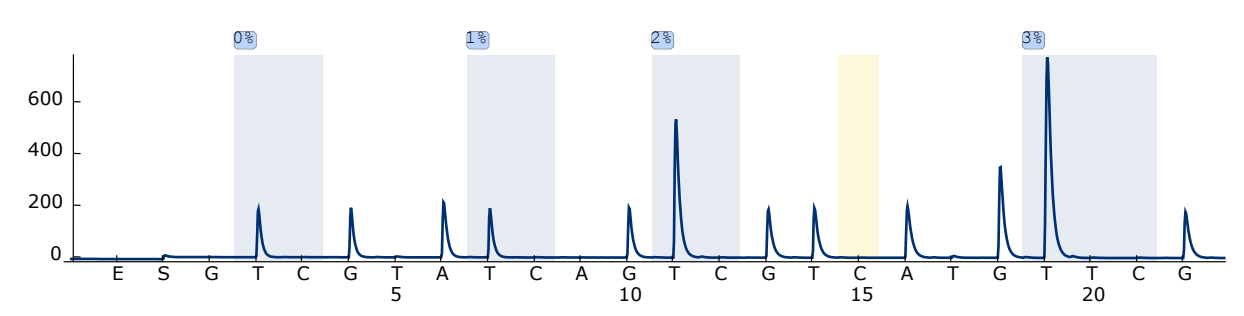

Imagem 5. Curva de pirograma obtida após a análise de ADN convertido de bissulfito não metilado derivado de amostra de sangue de dador saudável. A barra durante a distribuição 15 representa o controlo para concluir a conversão de bissulfito.

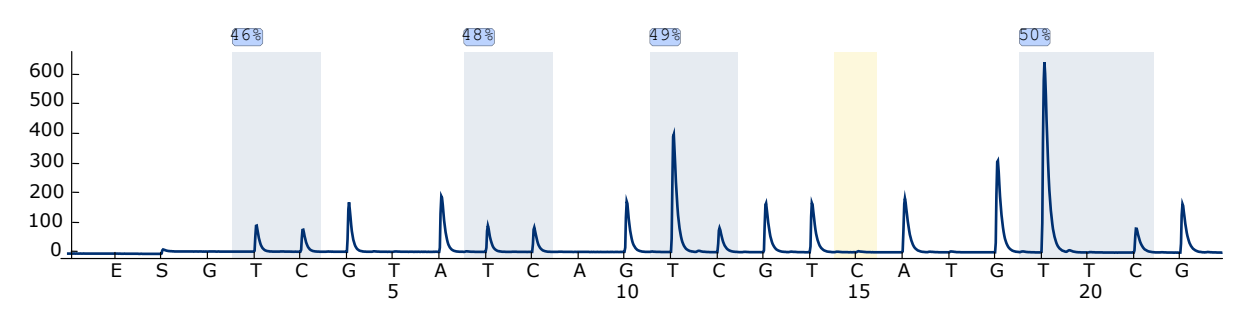

Imagem 6. Curva de pirograma obtida após a análise de ADN convertido de bissulfito metilado. A barra durante a distribuição 15 representa o controlo para concluir a conversão de bissulfito.

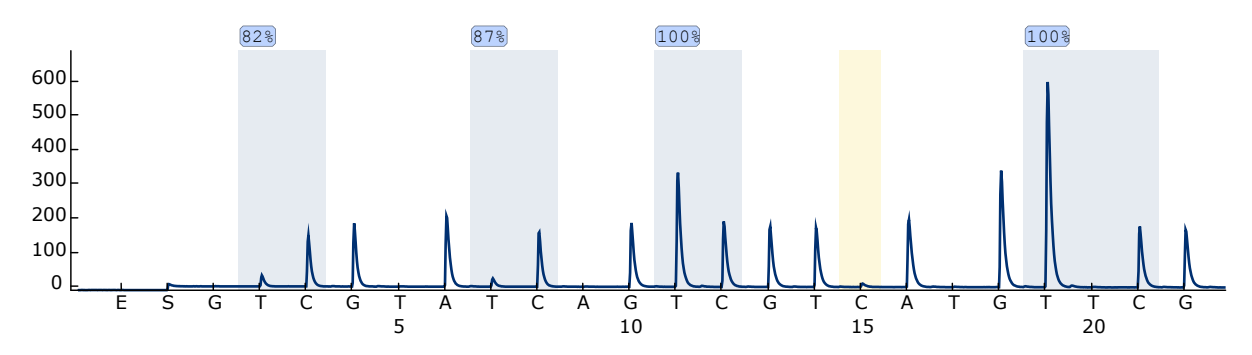

Imagem 7. Curva de pirograma obtida após a análise de ADN convertido de bissulfito altamente metilado (ADN de controlo metilado, fornecido). A barra durante a distribuição 15 representa o controlo para concluir a conversão de bissulfito.

### <span id="page-33-0"></span>Guia de resolução de problemas

Este guia de resolução de problemas pode ser útil para resolver qualquer problema que possa surgir. Para obter mais informações, consulte também a página de perguntas frequentes no nosso Centro de Suporte Técnico: www.qiagen.com/FAQ/FAQList.aspx. Os cientistas da Assistência Técnica da QIAGEN estão sempre prontos a responder a qualquer questão que possa ter sobre as informações e protocolos constantes deste manual ou sobre as tecnologias de amostras e testes (para informações de contacto, consulte o verso do manual ou visite-nos em www.qiagen.com).

Nota: Consulte o *Manual de Utilizador do PyroMark Q24* para resolução de problemas gerais do equipamento.

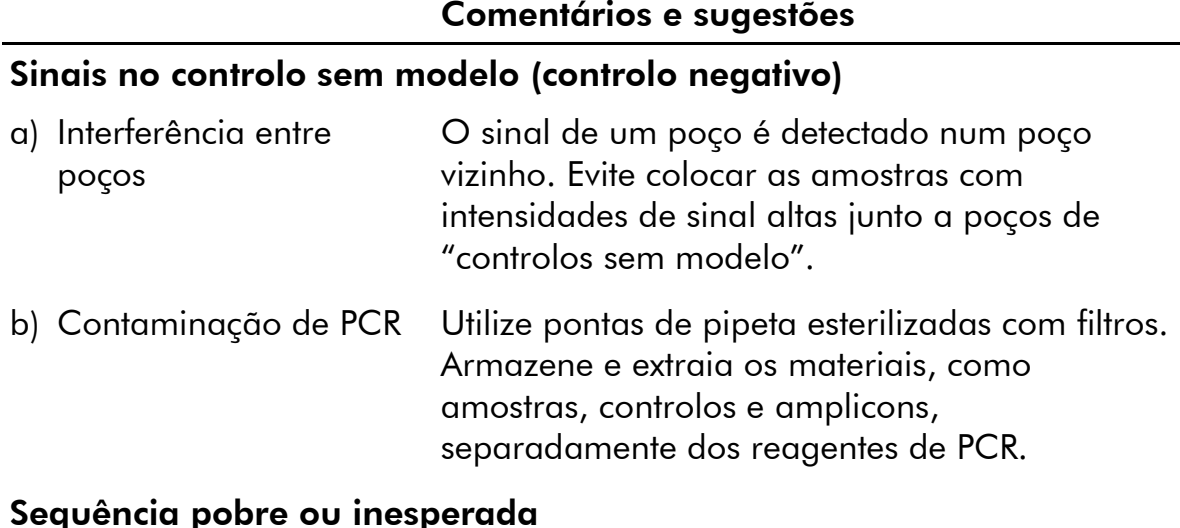

### Sequência pobre ou inesperada

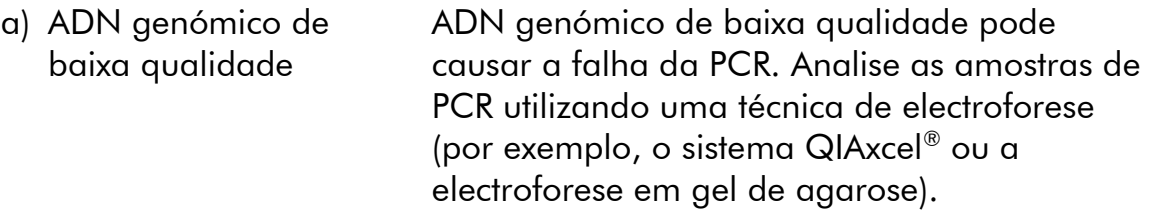

### Resultado "Check" (Verificado) ou "Failed" (Falhado)

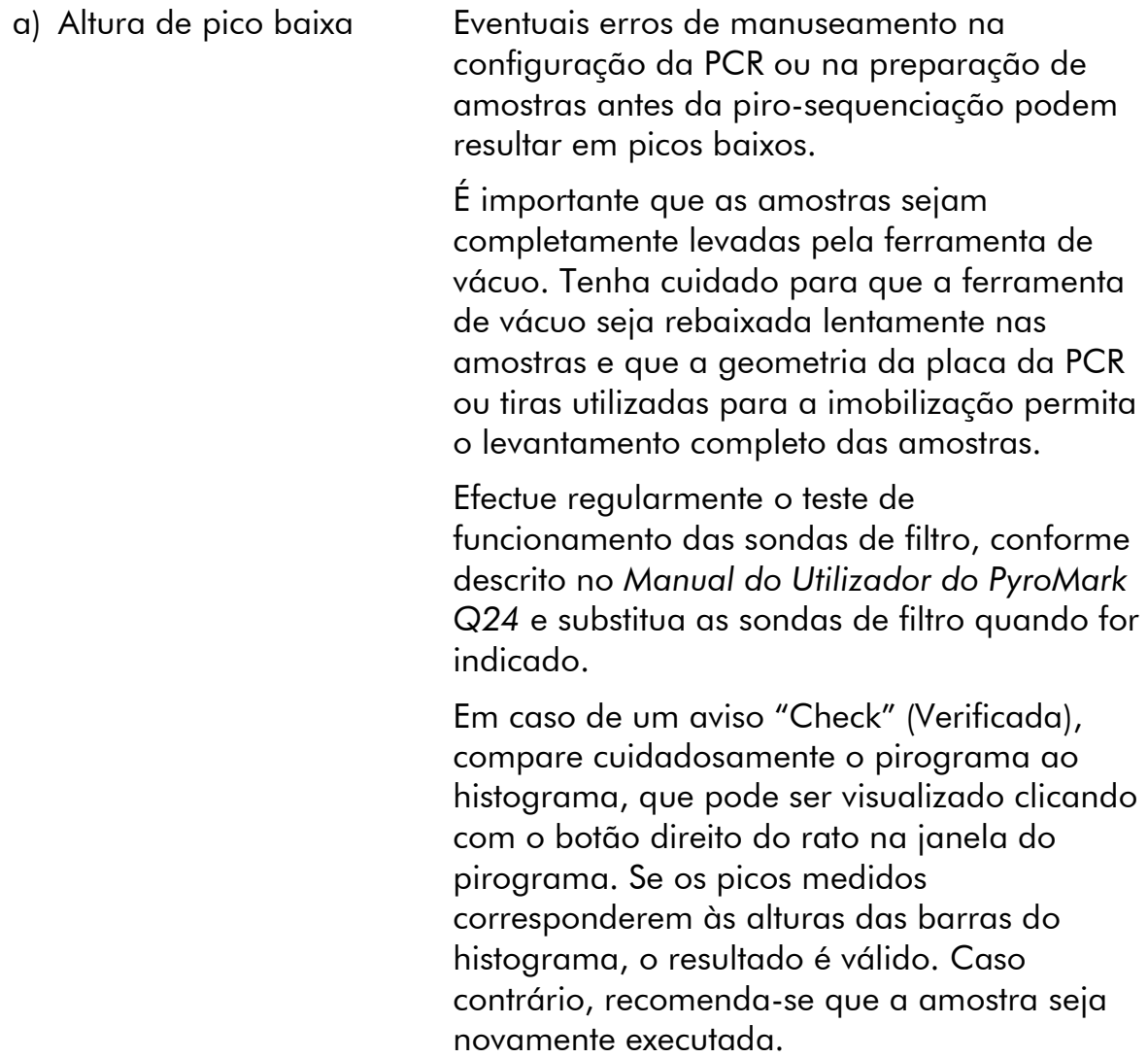

b) Aparece a mensagem de aviso "Uncertain/Failed bisulfite conversion at dispensation: 15" (Duvidoso/falhou a conversão de bissulfito durante a distribuição: 15)

### Plano de fundo alto

- a) Armazenamento incorrecto de nucleótidos
- b) Pouco tempo de arrefecimento das amostras antes da análise de pirosequenciação
- c) Contaminação do cartucho

Certifique-se de que os valores para "Allowed percentage for passed quality" (Percentagem permitida para qualidade aprovada) e "Allowed percentage for check quality" (Percentagem permitida para avaliação da qualidade) estão definidos para 7,0 e 10,0, respectivamente.

Nota: Em caso de uma avaliação de qualidade "Check" (Verificada) ou "Failed" (Falhada), a conversão de bissulfito não foi concluída, o que pode afectar a quantificação de metilação.

Recomenda-se o kit EpiTect Bisulfite (ref.ª 59104), o kit EpiTect Plus FFPE Bisulfite (ref.ª 59144) ou o kit EpiTect Plus DNA Bisulfite (ref.ª 59124) da QIAGEN e seguir rigorosamente o protocolo para a conversão.

Armazene os nucleótidos entre 2 e 8 °C. O armazenamento entre -10 e -25 °C pode provocar um aumento no plano de fundo.

Mantenha as amostras num suporte de placa PyroMark Q24 à temperatura ambiente durante 10 a 15 minutos. Não reduza o tempo de arrefecimento.

Limpe cuidadosamente o cartucho conforme descrito no folheto do produto. Guarde o cartucho protegido da luz e da poeira.

#### Comentários e sugestões

#### Sem sinais nos controlos positivos

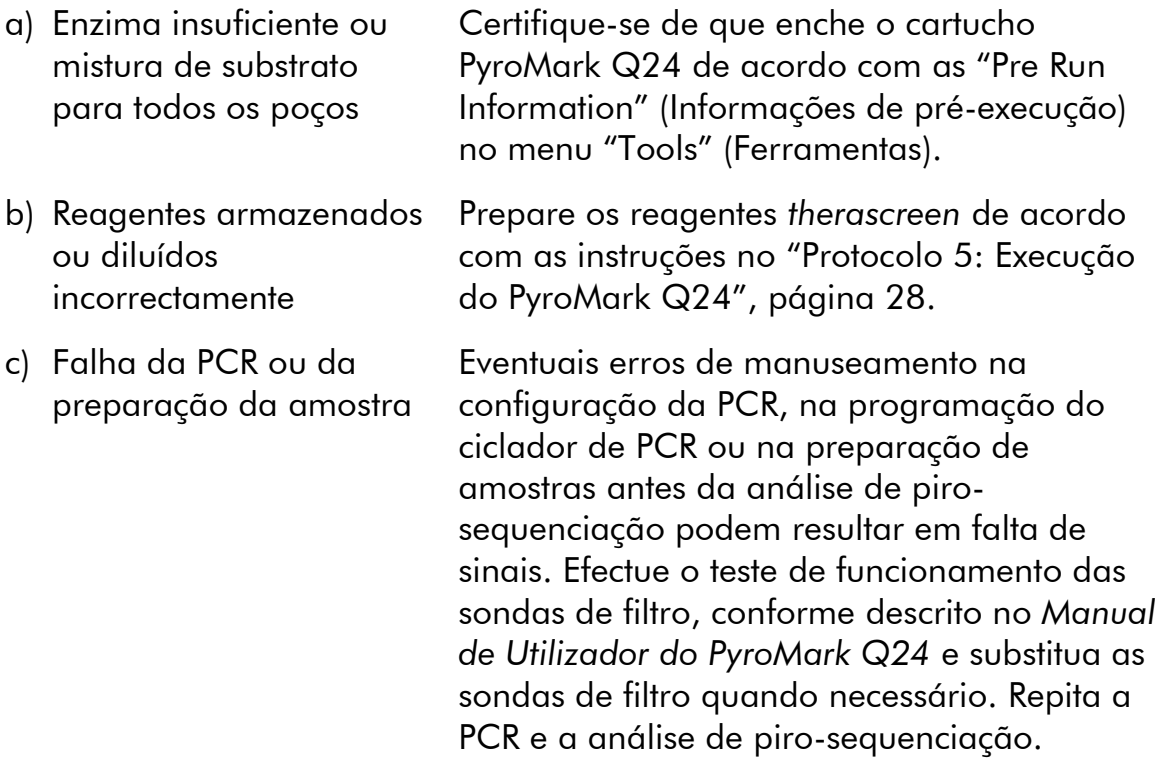

## <span id="page-36-0"></span>Controlo de qualidade

De acordo com o Sistema de Gestão de Qualidade Total certificado pela norma ISO da QIAGEN, todos os lotes do kit *therascreen* MGMT Pyro são testados quanto às especificações predeterminadas, a fim de garantir uma qualidade constante do produto.

## <span id="page-36-1"></span>Limitações

Todos os resultados de diagnóstico gerados têm de ser interpretados em conjunto com outras descobertas clínicas ou laboratoriais.

O utilizador é responsável por validar o desempenho do sistema para quaisquer procedimentos utilizados no seu laboratório que não estejam cobertos pelos estudos de desempenho da QIAGEN.

## <span id="page-37-0"></span>Características de desempenho

### <span id="page-37-1"></span>Limite em branco

O limite em branco (LOB, quadro 9) foi determinado para os quatro locais CpG analisados pelo kit *therascreen* MGMT Pyro utilizando amostras de sangue de dadores saudáveis de acordo com as recomendações na directriz EP17-A "Protocolo para a determinação dos limites de detecção e limites de quantificação; directriz aprovada" do Clinical and Laboratory Standards Institute (CLSI). Os erros  $\alpha \in \beta$  (falso positivo e falso negativo, respectivamente) foram definidos em 5%.

Os valores LOB representam frequências de metilação obtidas de amostras de sangue de dador saudável com uma probabilidade de 95%.

| Posição                   | LOB (unidades de %) |
|---------------------------|---------------------|
| Local 1 CpG               | 1,5                 |
| Local 2 CpG               | 1,8                 |
| Local 3 CpG               | 3,2                 |
| Local 4 CpG               | 3,4                 |
| Média de CpG, local 1 a 4 | 2,1                 |

Quadro 9. LOB determinado para locais de metilação específicos utilizando amostras de sangue de dadores saudáveis

Nota: Recomenda-se que o desempenho do método seja confirmado no laboratório.

## <span id="page-37-2"></span>Linearidade

A linearidade foi determinada utilizando misturas de ADN genómico convertido de bissulfito não metilado e metilado do kit EpiTect PCR Control DNA (ref.ª 59104) e, paralelamente, utilizando misturas de plasmídeos que exibem a respectiva sequência convertida de bissulfito de uma amostras não metilada e metilada (ou seja, exibindo nucleótidos C e T nos locais CpG, respectivamente). Os ADN genómicos e plasmídeos, respectivamente, foram misturados em proporções de modo a serem obtidos doze níveis de metilação (0, 5, 10, 20, 30, 40, 50, 60, 70, 80, 90 e 100%). Cada mistura foi analisada com três lotes diferentes do kit *therascreen* MGMT Pyro, em três execuções de piro-sequenciação, com três exemplares cada.

Os resultados (n=9 para cada nível de mutação) foram analisados de acordo com a directriz EP6-A do CLSI "Avaliação da linearidade dos procedimentos de medições quantitativas: uma abordagem estatística; directriz aprovada" utilizando o software Analyse-it® v2.21 (Analyse-it Software, Ltd., UK) e estão indicados nas imagens 8 e 9 para a metilação média do local CpG de 1 a 4, utilizando ADN genómico ou plasmídeo como modelo, respectivamente.

Os resultados foram lineares dentro de uma não linearidade permitida de 5 unidades de % no intervalo testado de 0 a 100% de nível de metilação para cada local de metilação individual e para a média dos quatro locais de metilação.

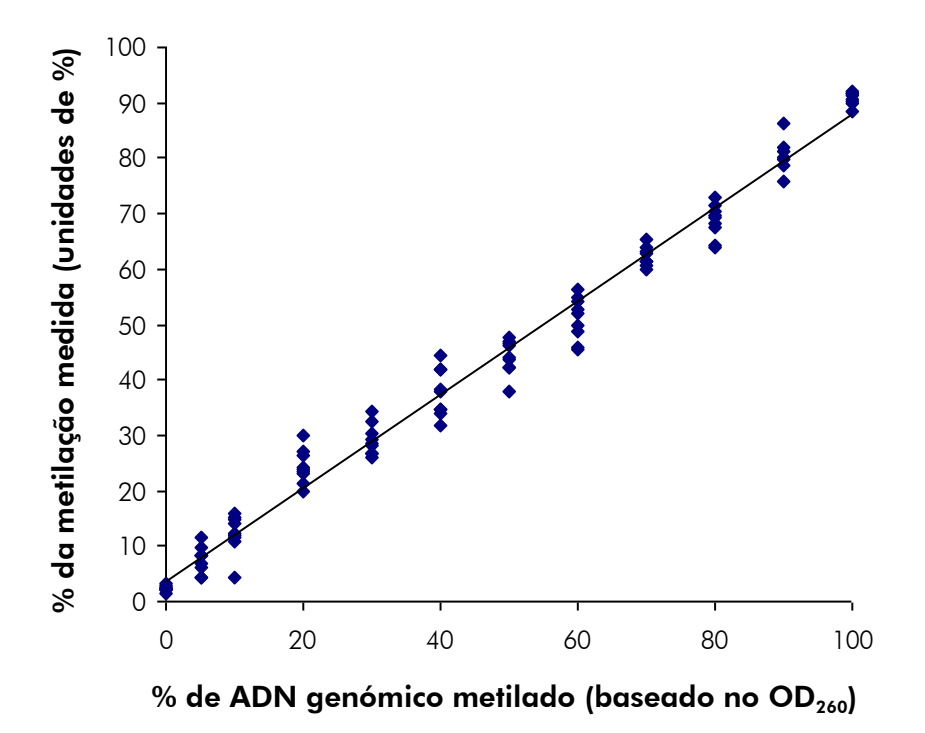

Imagem 8. Linearidade da metilação média do local CpG de 1 a 4, utilizando misturas de ADN de controlo Epitect.

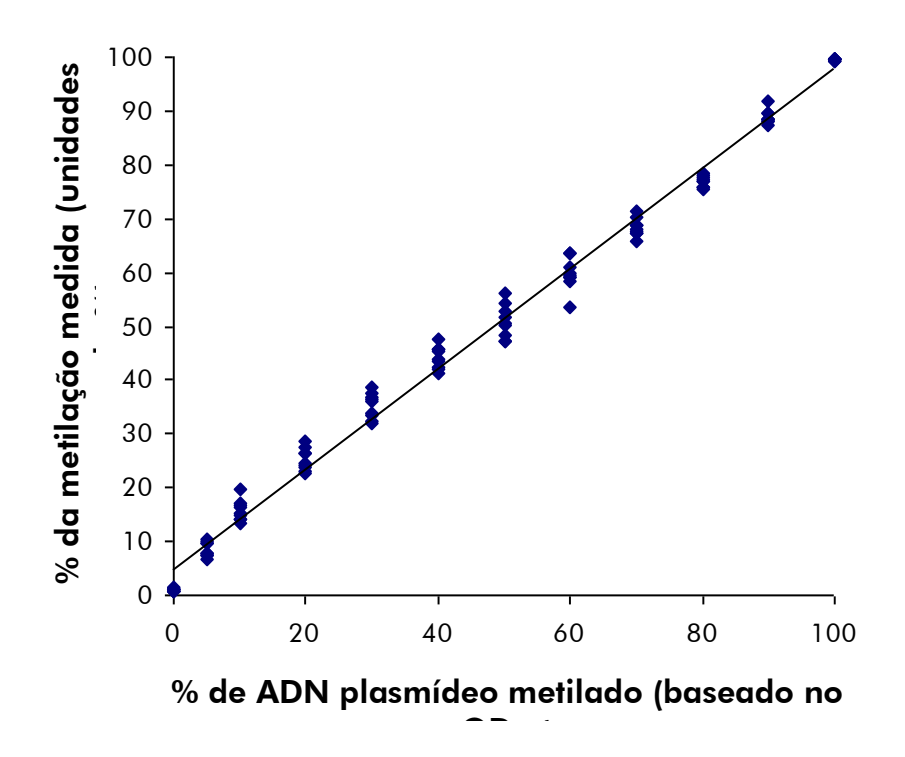

Imagem 9. Linearidade da metilação média do local CpG de 1 a 4, utilizando misturas de ADN plasmídeo.

### <span id="page-39-0"></span>Precisão

Os dados da precisão permitem a determinação da variação total do ensaio e foram obtidos a três diferentes níveis por análise das misturas de ADN genómico e plasmídeo mencionadas acima, com três exemplares cada.

A repetitividade (variação intra-ensaio e inter-lotes) foi calculada com base nos dados para a determinação da linearidade (3 execuções no mesmo dia, utilizando variados lotes do kit *therascreen* MGMT Pyro). A precisão intermédia (variação intra-laboratorial) foi determinada em 3 execuções, em 1 laboratório, em 3 dias diferentes, com vários operadores, equipamentos PyroMark Q24 e lotes do kit *therascreen* MGMT Pyro. A reprodutibilidade (variação interlaboratorial) foi calculada com 2 execuções, cada uma em um laboratório interno e um laboratório externo, e utilizando variados lotes do kit *therascreen* MGMT Pyro.

Os cálculos de precisão são expressos como desvio padrão das frequências de metilação média de local de CpG 1 a 4 medidas em unidades de % (quadros 10 e 11). A repetitividade, a precisão intermédia e a reprodutibilidade utilizando misturas de ADN genómico foram dentro 0,5–4,3, 0,4–4,0 e 0,4– 4,4 unidades de %, respectivamente, no intervalo medido de 0–100% de nível de metilação. Obtiveram-se resultados semelhantes utilizando-se misturas de ADN plasmídeo (consulte quadro 11).

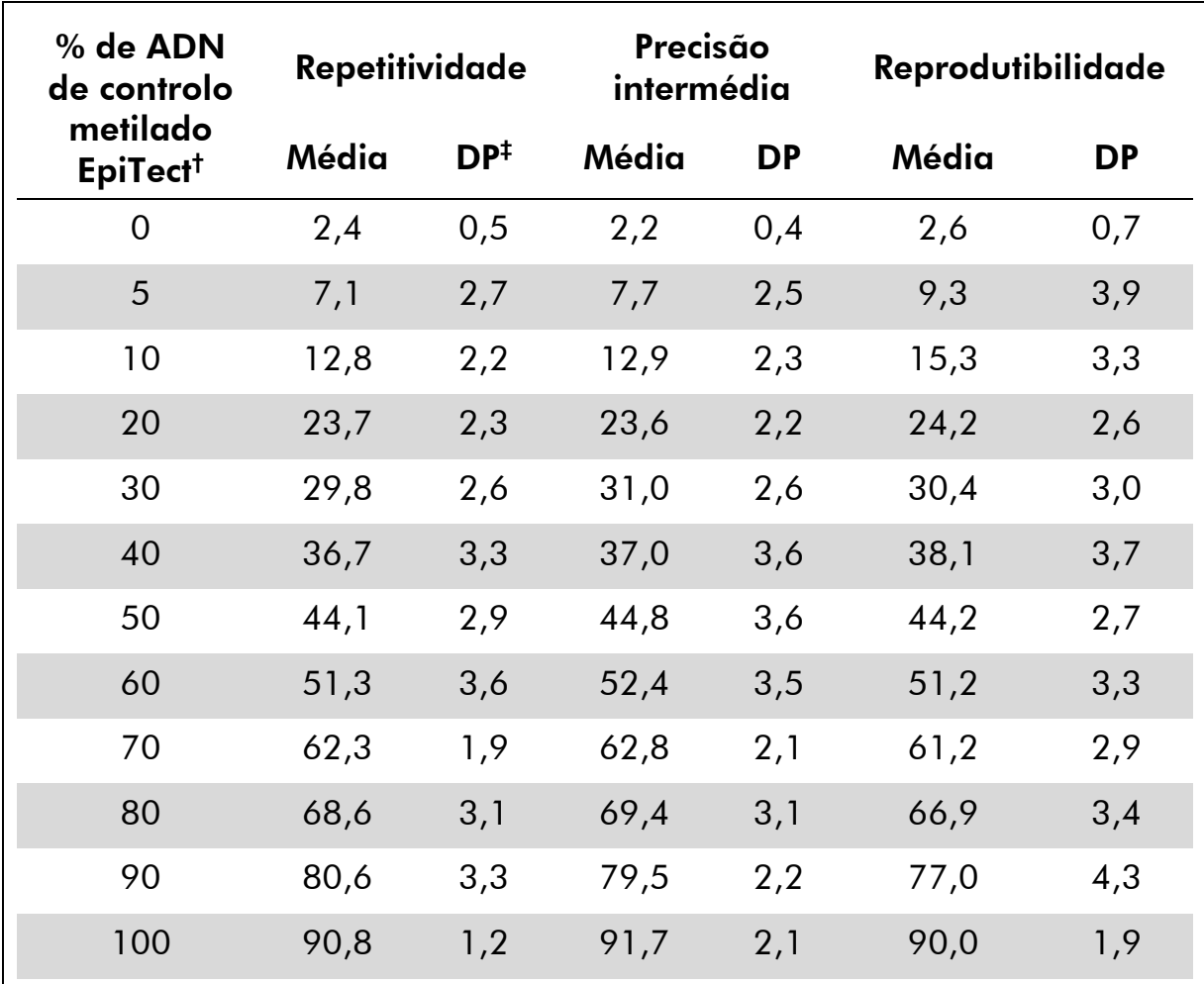

Quadro 10. Precisão da metilação média do local CpG de 1 a 4, utilizando misturas de ADN de controlo EpiTect\*

\* Todos os valores são dados em %.

 $\dagger$  Baseado em medição do OD<sub>260</sub>.

‡ DP: desvio padrão (n=9 para repetitividade e precisão intermédia, n=12 para reprodutibilidade).

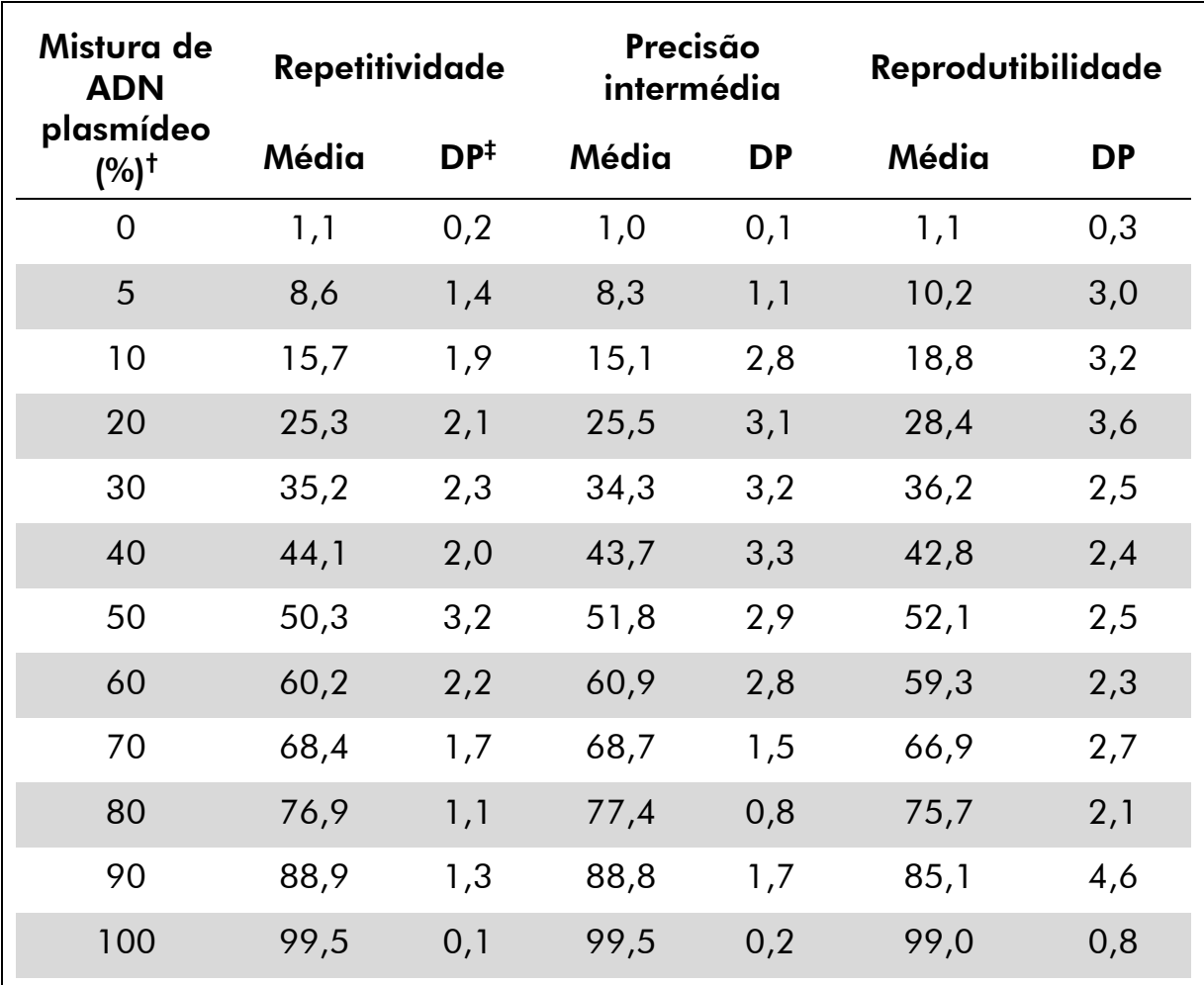

Quadro 11. Precisão da metilação média do local CpG de 1 a 4, utilizando misturas de ADN plasmídeo\*

\* Todos os valores são dados em %.

 $^{\dagger}$  Baseado em medição do OD<sub>260</sub>. Os valores de 0 a 100% indicam a proporção de plasmídeo que exibe nucleótidos C nos locais CpG (representando nucleótidos C metilados) numa mistura com plasmídeo que exibe nucleótidos T nos locais CpG (representando nucleótidos C não metilados).

‡ DP: desvio padrão (n=9 para repetitividade e precisão intermédia, n=12 para reprodutibilidade).

### <span id="page-42-0"></span>Avaliação de diagnóstico

O kit *therascreen* MGMT Pyro foi avaliado em comparação com a sequenciação Sanger. O ADN foi extraído de 100 amostras de tumor fixadas em formalina e envolvidas em parafina (FFPE) de glioblastoma e analisado para metilação em quatro locais CpG, analisado pelo kit *therascreen* MGMT Pyro.

O ADN foi isolado utilizando o kit QIAamp DNA FFPE Tissue e o bissulfito foi convertido utilizando o kit Epitect Bisulfite. Foi realizada a análise de pirosequenciação com o kit *therascreen* MGMT Pyro no PyroMark Q24 e a sequenciação Sanger no ABI™ 3130 Genetic Analyzer.

Das 100 amostras analisadas por sequenciação Sanger, foi possível determinar o estado de metilação em 49 amostras, enquanto que com o kit *therascreen* MGMT Pyro foi possível determinar o nível de metilação em todas as amostras. Os níveis de metilação média entre as unidades de % 1 e 74 foram detectados em 100 amostras por análise de piro-sequenciação (imagem 10). A distribuição dos níveis de metilação para locais individuais é apresentada na imagem 11.

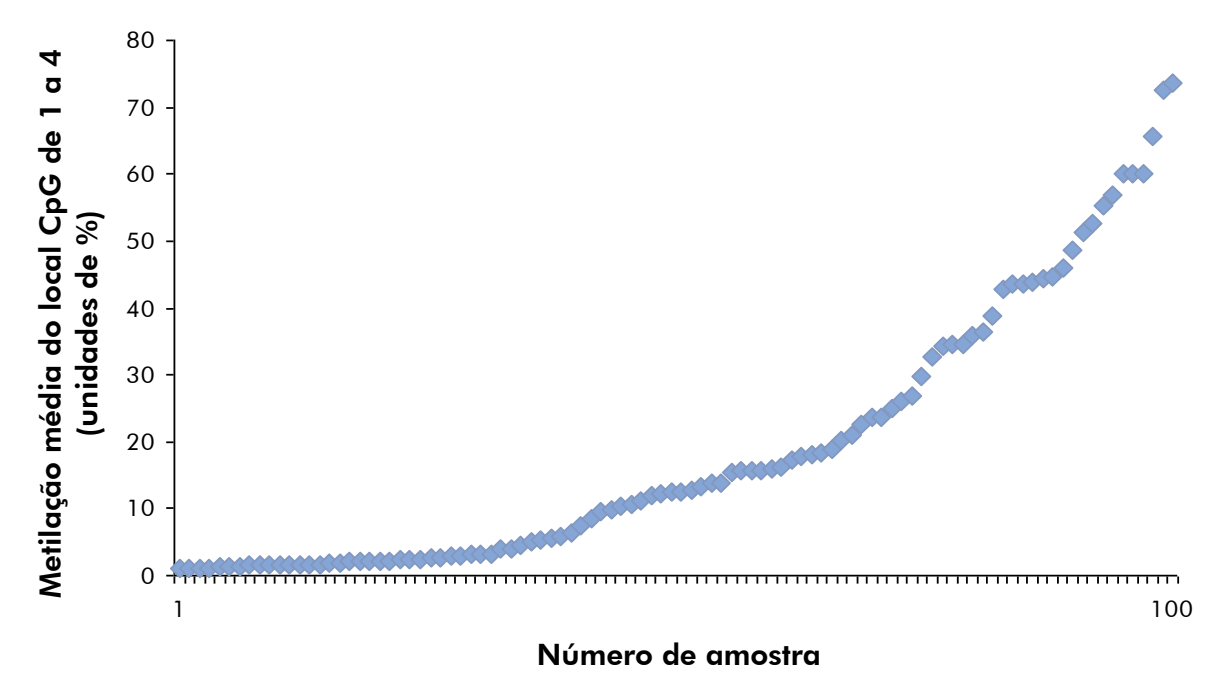

Imagem 10. Metilação média do local CpG de 1 a 4 obtida para 100 amostras de glioblastoma, utilizando o kit *therascreen* MGMT Pyro. As amostras são ordenadas pelo nível de metilação ascendente.

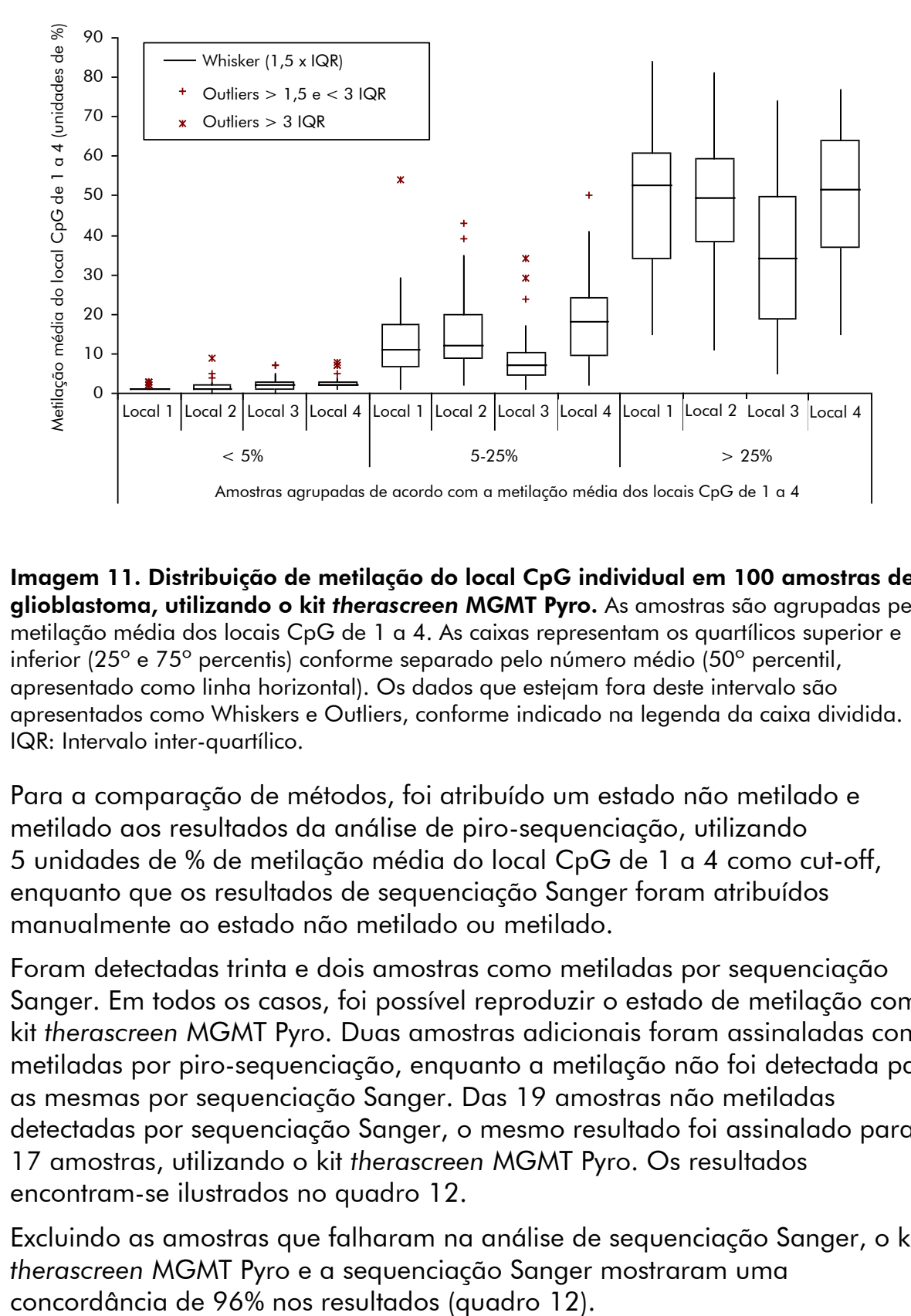

Imagem 11. Distribuição de metilação do local CpG individual em 100 amostras de glioblastoma, utilizando o kit *therascreen* MGMT Pyro. As amostras são agrupadas pela metilação média dos locais CpG de 1 a 4. As caixas representam os quartílicos superior e inferior (25º e 75º percentis) conforme separado pelo número médio (50º percentil, apresentado como linha horizontal). Os dados que estejam fora deste intervalo são apresentados como Whiskers e Outliers, conforme indicado na legenda da caixa dividida. IQR: Intervalo inter-quartílico.

Para a comparação de métodos, foi atribuído um estado não metilado e metilado aos resultados da análise de piro-sequenciação, utilizando 5 unidades de % de metilação média do local CpG de 1 a 4 como cut-off, enquanto que os resultados de sequenciação Sanger foram atribuídos manualmente ao estado não metilado ou metilado.

Foram detectadas trinta e dois amostras como metiladas por sequenciação Sanger. Em todos os casos, foi possível reproduzir o estado de metilação com o kit *therascreen* MGMT Pyro. Duas amostras adicionais foram assinaladas como metiladas por piro-sequenciação, enquanto a metilação não foi detectada para as mesmas por sequenciação Sanger. Das 19 amostras não metiladas detectadas por sequenciação Sanger, o mesmo resultado foi assinalado para 17 amostras, utilizando o kit *therascreen* MGMT Pyro. Os resultados encontram-se ilustrados no quadro 12.

Excluindo as amostras que falharam na análise de sequenciação Sanger, o kit *therascreen* MGMT Pyro e a sequenciação Sanger mostraram uma

### Quadro 12. Resultados da análise metilada no local CpG de 1 a 4 para as amostras de glioblastoma analisadas

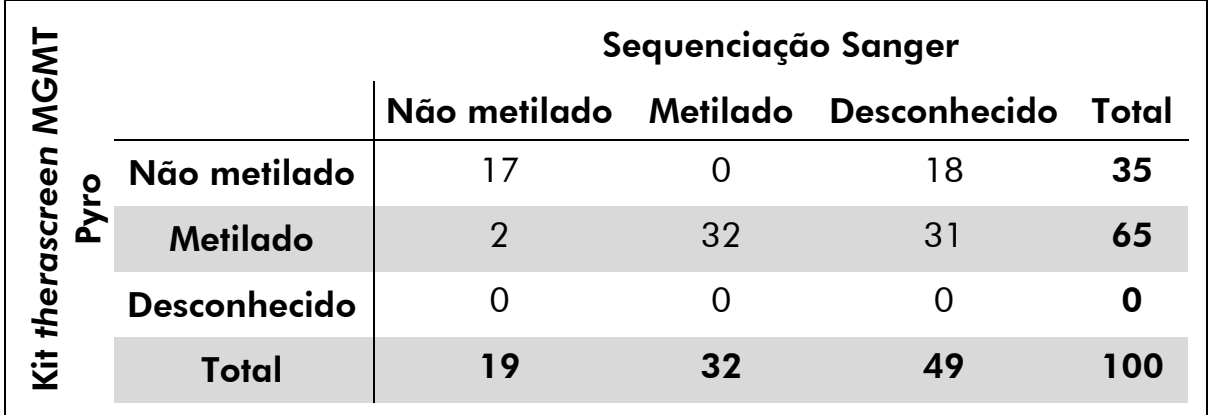

Nota: Em todas as execuções utilizadas para a determinação das características de desempenho, o sinal era superior a 30 RLU, conforme obtidos rotineiramente de 10 ng de ADN isolado de sangue (medido antes da conversão de bissulfito).

## <span id="page-44-0"></span>Bibliografia

A QIAGEN mantém uma vasta base de dados online actualizada de publicações científicas que utilizam produtos QIAGEN. As opções de pesquisa avançada permitem-lhe localizar os artigos de que necessita, quer através da pesquisa por uma única palavra-chave, quer especificando a aplicação, área de investigação, título, etc.

Para obter uma lista completa da bibliografia, visite a base de dados de referências da QIAGEN online em www.qiagen.com/RefDB/search.asp ou contacte a Assistência Técnica ou o distribuidor local da QIAGEN.

## <span id="page-45-0"></span>Símbolos

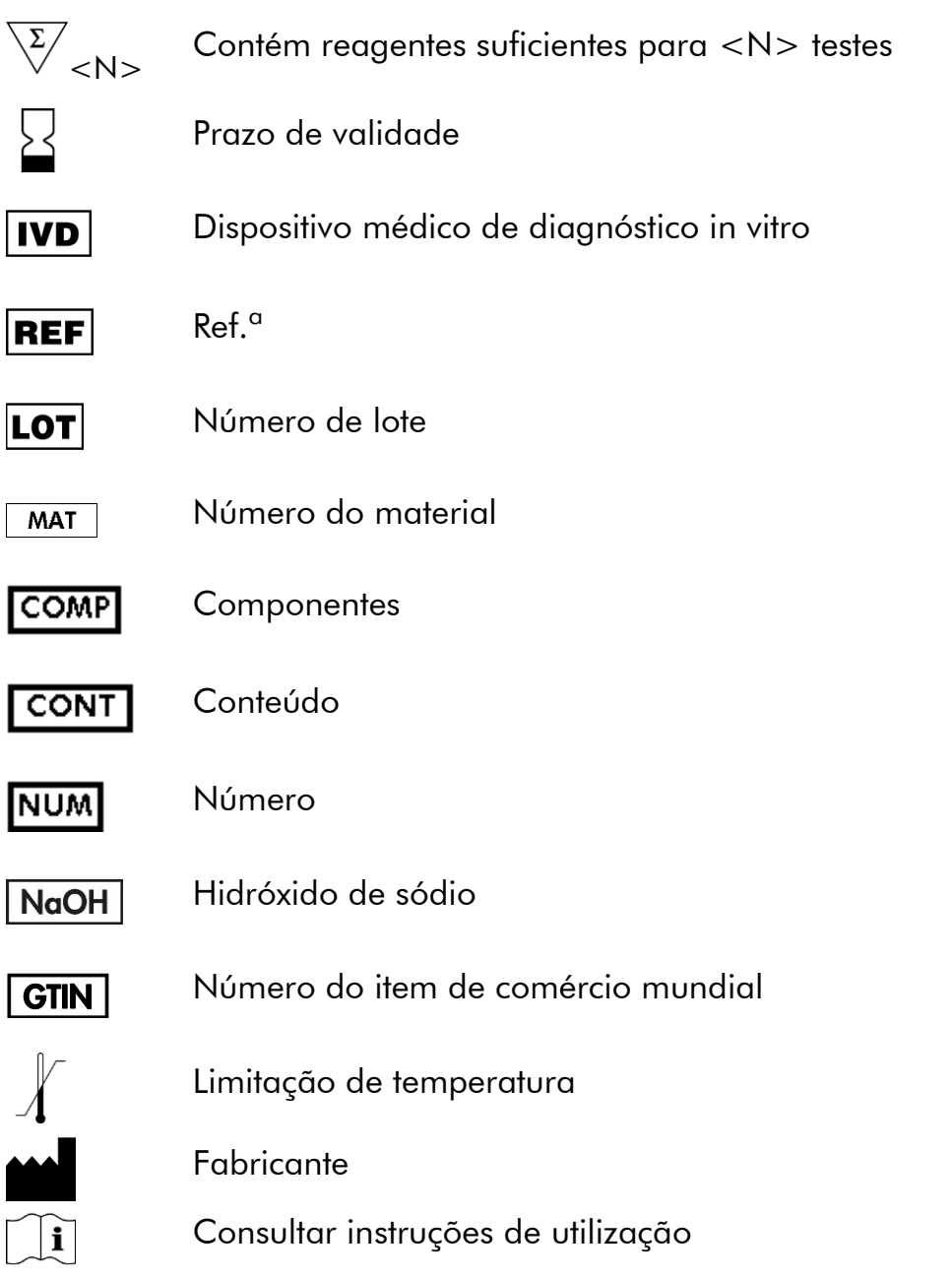

## <span id="page-45-1"></span>Informações de contacto

Para obter assistência técnica e mais informações, consulte o nosso Centro de Suporte Técnico em www.qiagen.com/Support ou contacte um dos Departamentos da Assistência Técnica ou distribuidores locais da QIAGEN (consulte o verso do manual ou visite-nos em www.qiagen.com).

## <span id="page-46-0"></span>Anexo A: Preparação do ensaio MGMT

Antes de executar o ensaio MGMT pela primeira vez, é necessário configurar o ficheiro do ensaio. Prepare o ensaio MGMT utilizando o software PyroMark Q24, conforme descrito em baixo.

### Procedimento

- 1. Clique em a na barra de ferramentas e seleccione "New CpG Assay" (Novo ensaio CpG).
- 2. Digite a sequência em "Sequence to Analyze" (Sequência a analisar): YGAYGTTYGTAGGTTTTYGT
- 3. Introduza manualmente o "Dispensation Order" (Pedido de distribuição) seguinte: GTCGTATCAGTCGTCATGTTCG
- 4. Clique no separador "Analysis Parameters" (Parâmetros de análise) e aumente "Peak Height Threshold - Required peak height for Passed quality:" (Limiar de altura de pico – altura de pico necessária para qualidade aprovada:) para *30*.
- 5. No separador "Analysis Parameters" (Parâmetros de análise), defina "Allowed percentage for passed quality" (Percentagem permitida para qualidade aprovada) e "Allowed percentage for check quality" (Percentagem permitida para avaliação da qualidade) para *7,0* e *10,0*, respectivamente.
- 6. Clique em  $\blacksquare$  na barra de ferramentas e guarde o ensaio como "MGMT".

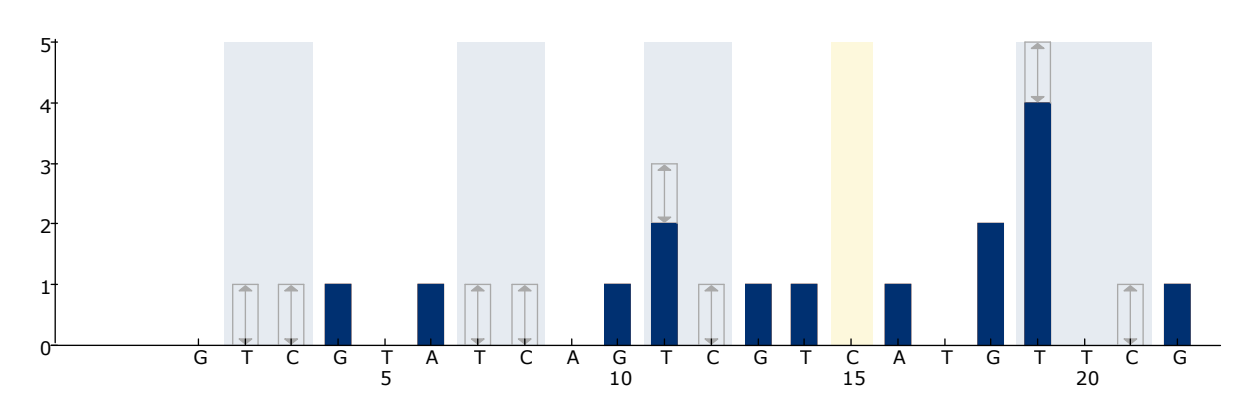

Imagem 12. Histograma para o ensaio MGMT. A barra durante a distribuição 15 indica o controlo para concluir a conversão de bissulfito.

### <span id="page-47-0"></span>Anexo B: Esvaziar o recipiente de desperdícios e os depósitos

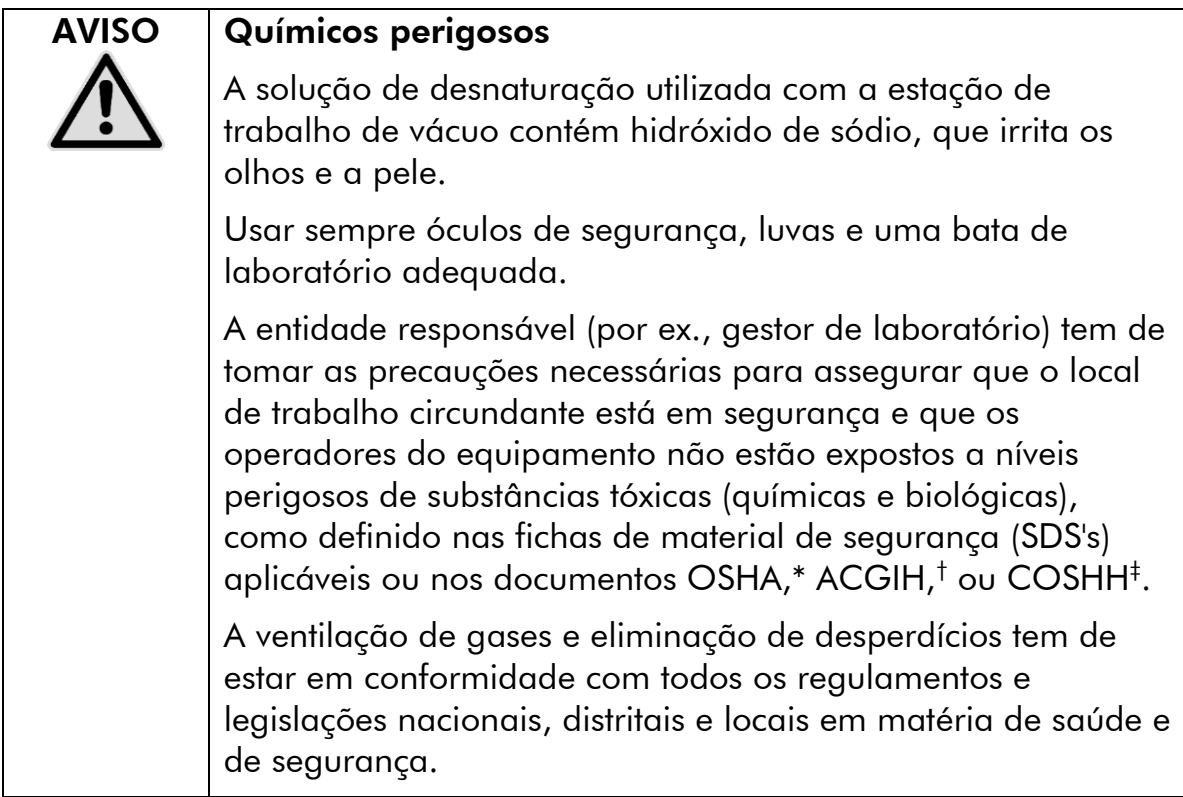

\* OSHA: Occupational Safety and Health Administration (Estados Unidos da América)

- † ACGIH: American Conference of Government Industrial Hygienists (Estados Unidos da América)
- ‡ COSHH: Control of Substances Hazardous to Health (Reino Unido)

Certifique-se de que observa os regulamentos ambientais federais, distritais e locais relativamente à eliminação de desperdícios laboratoriais.

### Aspecto importante antes do início do procedimento

Este protocolo requer água de grande pureza.

#### Procedimento

- B1. Assegure-se de que não há vácuo aplicado na ferramenta de vácuo. Certifique-se de que o vácuo está fechado (Off) e que a bomba de vácuo está desligada.
- B2. Elimine quaisquer soluções que tenham ficado nos depósitos.
- B3. Lave os depósitos com água de grande pureza ou substitua-os, se necessário.
- B4. Esvazie o recipiente de desperdícios.
- B5. A tampa pode ser retirada sem retirar a tubagem.

B6. Se a estação de trabalho de vácuo tiver de ser limpa (por exemplo, devido a poeiras ou derramamentos), siga as instruções presentes no *Manual de Utilizador do PyroMark Q24*.

## <span id="page-49-0"></span>Informações para encomendar

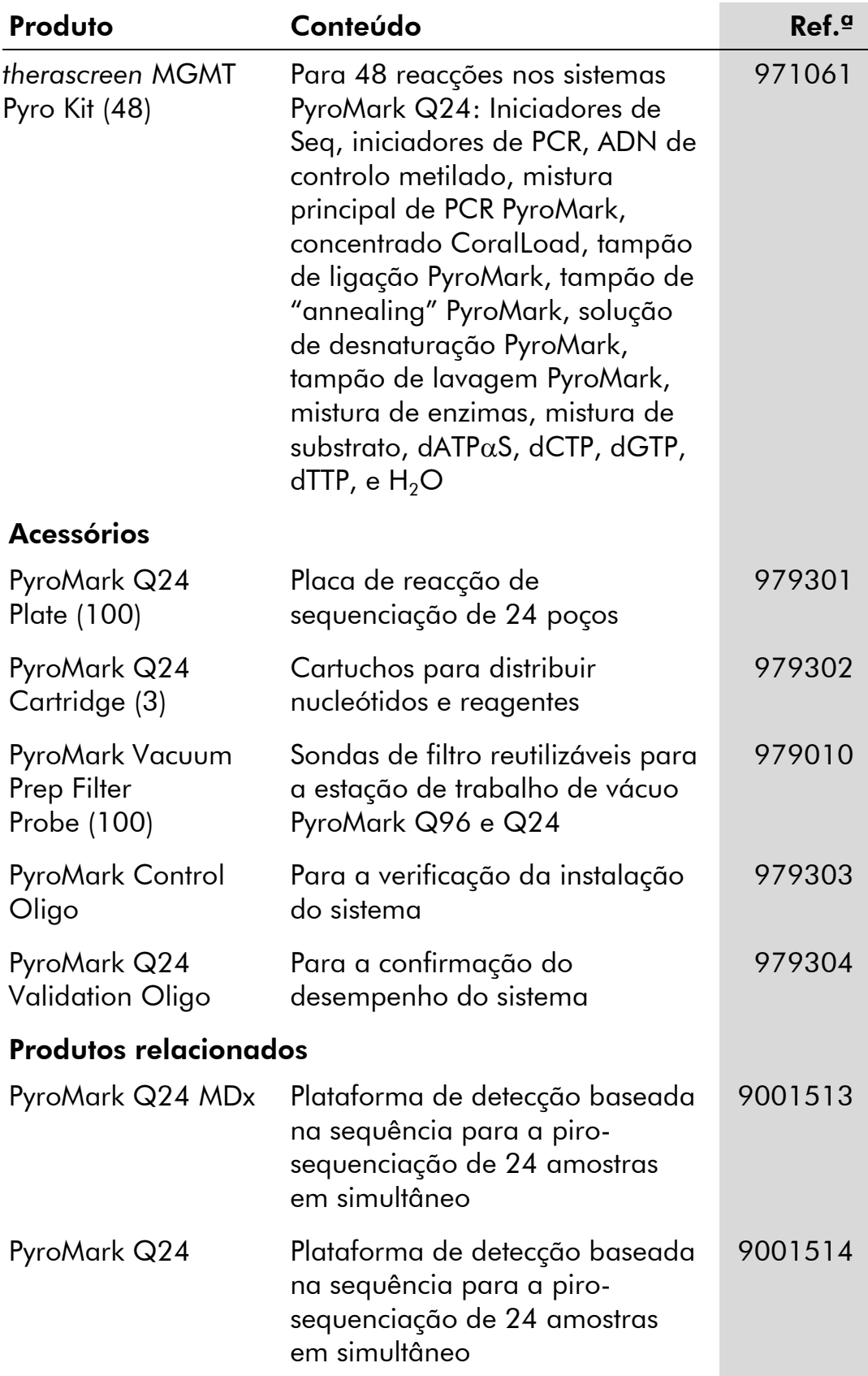

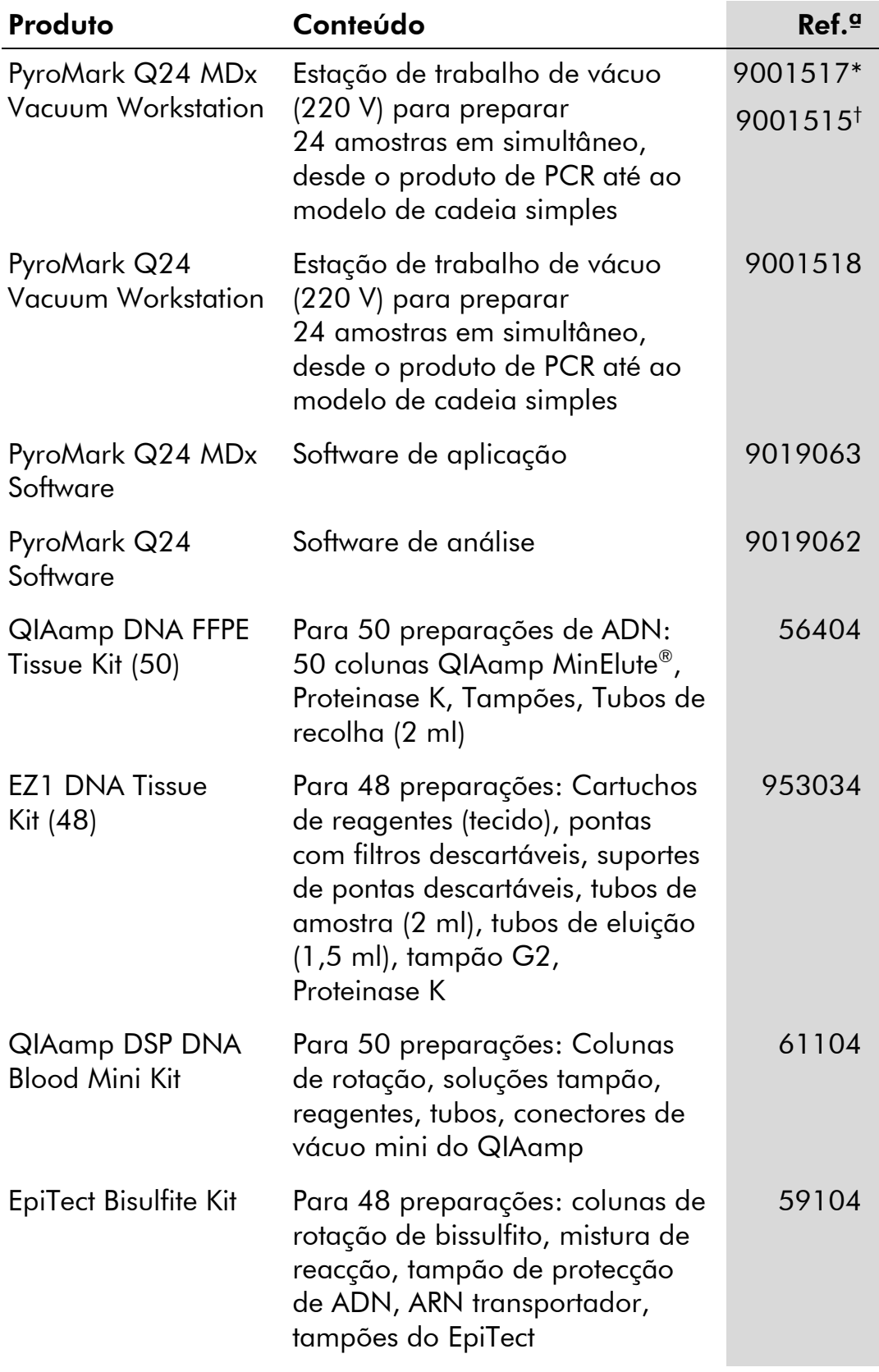

\* Apenas no Reino Unido.

† Restantes países.

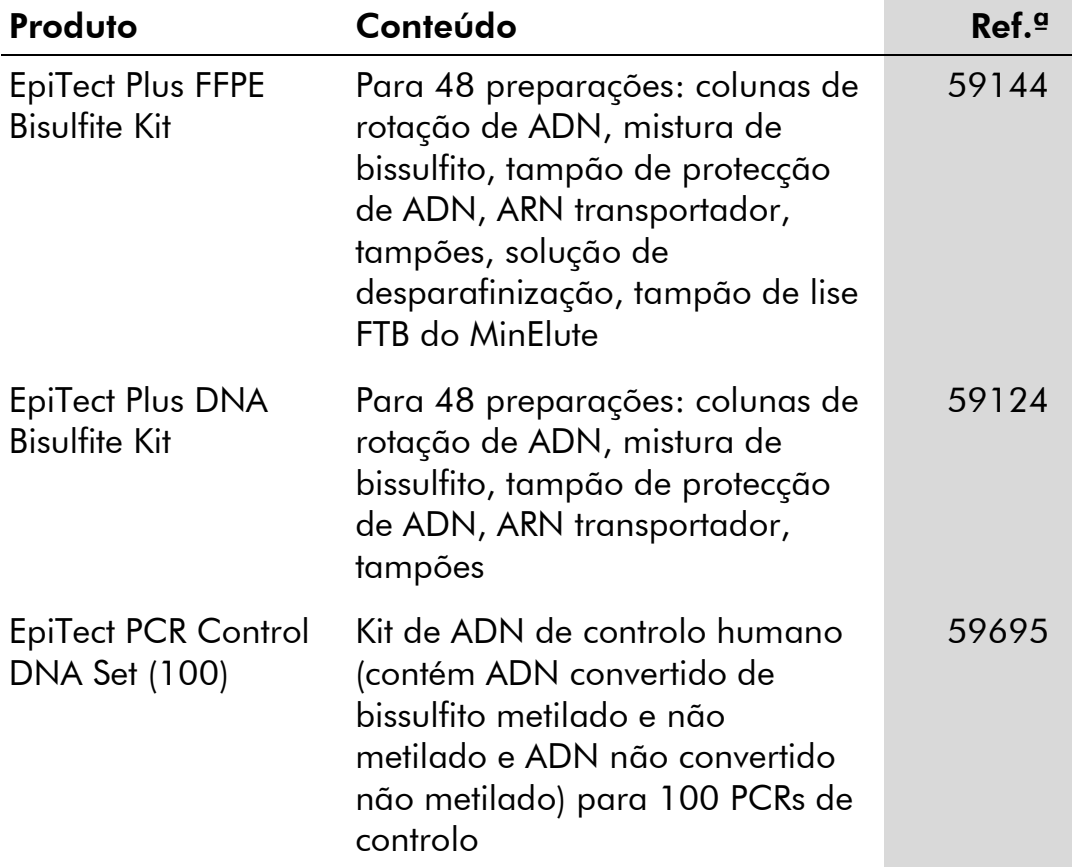

Para informações actualizadas sobre licenciamento e limitações de responsabilidade específicas do produto, consulte o respectivo manual do kit QIAGEN ou do utilizador. Os manuais do kit QIAGEN e do utilizador estão disponíveis em www.qiagen.com ou podem ser pedidos à Assistência Técnica ou ao distribuidor local da QIAGEN.

Esta página foi deixada intencionalmente em branco

Esta página foi deixada intencionalmente em branco

Marcas registadas: QIAGEN®, QIAamp®, QIAxcel®, BioRobot®, CoralLoad®, EpiTect®, EZ1®, HotStarTaq®, MinElute®, Pyro®, Pyrogram®, PyroMark®, Pyrosequencing®, therascreen® (QIAGEN Group); ABI™ (Life Technologies); Analyse-it® (Analyse-it Software, Ltd., UK); Milli-Q® (Millipore<br>Corporation); Sepharose® (GE Healthcare); Variomag® (Florida Scientific Services, Inc

#### Contrato de Licença Limitada

A utilização deste produto implica a aceitação por parte de qualquer comprador ou utilizador do kit *therascreen* MGMT Pyro dos seguintes termos:

- 1. O kit *therascreen* MGMT Pyro pode ser usado unicamente de acordo com o *Manual do kit* therascreen *MGMT Pyro* e apenas para a utilização com os componentes contidos no kit. Nos termos dos direitos de propriedade intelectual, a QIAGEN não concede nenhuma licença para usar ou incluir os componentes englobados neste kit com qualquer componente não incluído neste kit, salvo descrito em contrário no *Manual do kit*  therascreen *MGMT Pyro* e em quaisquer protocolos adicionais disponíveis em www.qiagen.com.
- 2. Salvo em licenças expressamente declaradas, a QIAGEN não presta qualquer garantia de que este kit e/ou a sua utilização ou utilizações não infrinjam os direitos de terceiros.
- 3. Este kit e os seus componentes estão licenciados para uma única utilização e não podem ser reutilizados, renovados nem ser objecto de revenda.
- 4. A QIAGEN não se responsabiliza especificamente por quaisquer outras licenças, expressas ou implícitas, salvo as expressamente declaradas.
- 5. O comprador e utilizador do Kit concordam em não tomar nem permitir que terceiros tomem medidas que possam conduzir ou facilitar quaisquer dos actos proibidos acima mencionados. A QIAGEN pode fazer cumprir as proibições do presente Contrato de Licença Limitada em qualquer tribunal e deverá recuperar todas as custas de tribunal e de investigação em que incorra, incluindo honorários de advogados, em qualquer processo destinado a fazer cumprir o presente Contrato de Licença Limitada ou qualquer um dos seus direitos de propriedade intelectual relativos ao Kit e/ou aos seus componentes.

© 2015 QIAGEN, todos os direitos reservados.

#### www.qiagen.com

Australia Orders 1-800-243-800 Fax 03-9840-9888 Technical 1-800-243-066 **Austria**  $\bullet$  Orders 0800-28-10-10  $\bullet$  Fax 0800-28-10-19  $\bullet$  Technical 0800-28-10-11 Belgium = Orders 0800-79612 = Fax 0800-79611 = Technical 0800-79556 **Brazil**  $\blacksquare$  Orders 0800-557779  $\blacksquare$  Fax 55-11-5079-4001  $\blacksquare$  Technical 0800-557779 **Canada** = Orders 800-572-9613 = Fax 800-713-5951 = Technical 800-DNA-PREP (800-362-7737) China ■ Orders 86-21-3865-3865 ■ Fax 86-21-3865-3965 ■ Technical 800-988-0325 **Denmark**  $\blacksquare$  Orders 80-885945  $\blacksquare$  Fax 80-885944  $\blacksquare$  Technical 80-885942 Finland • Orders 0800-914416 • Fax 0800-914415 • Technical 0800-914413 France  $\blacksquare$  Orders 01-60-920-926  $\blacksquare$  Fax 01-60-920-925  $\blacksquare$  Technical 01-60-920-930  $\blacksquare$  Offers 01-60-920-928 Germany = Orders 02103-29-12000 = Fax 02103-29-22000 = Technical 02103-29-12400 Hong Kong = Orders 800 933 965 = Fax 800 930 439 = Technical 800 930 425 Ireland = Orders 1800 555 049 = Fax 1800 555 048 = Technical 1800 555 061 Italy ■ Orders 800-789-544 ■ Fax 02-334304-826 ■ Technical 800-787980 Japan Telephone 03-6890-7300 Fax 03-5547-0818 Technical 03-6890-7300 Korea (South) = Orders 080-000-7146 = Fax 02-2626-5703 = Technical 080-000-7145 Luxembourg = Orders 8002-2076 = Fax 8002-2073 = Technical 8002-2067 Mexico ■ Orders 01-800-7742-639 ■ Fax 01-800-1122-330 ■ Technical 01-800-7742-436 **The Netherlands**  $\blacksquare$  Orders 0800-0229592  $\blacksquare$  Fax 0800-0229593  $\blacksquare$  Technical 0800-0229602 **Norway**  $\blacksquare$  Orders 800-18859  $\blacksquare$  Fax 800-18817  $\blacksquare$  Technical 800-18712 Singapore ■ Orders 1800-742-4362 ■ Fax 65-6854-8184 ■ Technical 1800-742-4368 Spain • Orders 91-630-7050 • Fax 91-630-5145 • Technical 91-630-7050 Sweden Orders 020-790282 Fax 020-790582 Technical 020-798328 Switzerland = Orders 055-254-22-11 = Fax 055-254-22-13 = Technical 055-254-22-12 UK ■ Orders 01293-422-911 ■ Fax 01293-422-922 ■ Technical 01293-422-999 USA = Orders 800-426-8157 = Fax 800-718-2056 = Technical 800-DNA-PREP (800-362-7737)

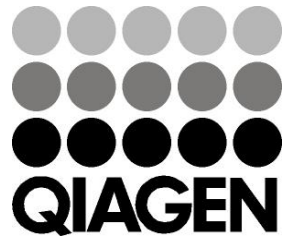

# **1061267PT 151020061** Sample & Assay Technologies